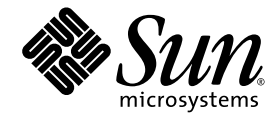

# Sun<sup>™</sup> ONE Application Framework Component Reference Guide

Sun™ ONE Studio 5 update 1

Sun Microsystems, Inc. <www.sun.com>

Part No. 817-4661-10 October 2003, Revision A

Submit comments about this document at: <http://www.sun.com/hwdocs/feedback>

Copyright © 2003 Sun Microsystems, Inc., 4150 Network Circle, Santa Clara, California 95054, U.S.A. All rights reserved.

Sun Microsystems, Inc. has intellectual property rights relating to technology embodied in the product that is described in this document. In particular, and without limitation, these intellectual property rights may include one or more of the U.S. patents listed at http://www.sun.com/patents and one or more additional patents or pending patent applications in the U.S. and in other countries.

This document and the product to which it pertains are distributed under licenses restricting their use, copying, distribution, and decompilation. No part of the product or of this document may be reproduced in any form by any means without prior written authorization of Sun and its licensors, if any.

Third-party software, including font technology, is copyrighted and licensed from Sun suppliers.

Sun, Sun Microsystems, the Sun logo, Forte, Java, NetBeans, iPlanet, docs.sun.com, and Solaris are trademarks or registered trademarks of Sun Microsystems, Inc. in the U.S. and other countries.

All SPARC trademarks are used under license and are trademarks or registered trademarks of SPARC International, Inc. in the U.S. and other countries. Products bearing SPARC trademarks are based upon architecture developed by Sun Microsystems, Inc.

UNIX is a registered trademark in the United States and other countries, exclusively licensed through X/Open Company, Ltd.

Federal Acquisitions: Commercial Software - Government Users Subject to Standard License Terms and Conditions.

DOCUMENTATION IS PROVIDED "AS IS" AND ALL EXPRESS OR IMPLIED CONDITIONS, REPRESENTATIONS AND WARRANTIES, INCLUDING ANY IMPLIED WARRANTY OF MERCHANTABILITY, FITNESS FOR A PARTICULAR PURPOSE OR NON-INFRINGEMENT, ARE DISCLAIMED, EXCEPT TO THE EXTENT THAT SUCH DISCLAIMERS ARE HELD TO BE LEGALLY INVALID.

Copyright © 2003 Sun Microsystems, Inc., 4150 Network Circle, Santa Clara, California 95054, Etats-Unis. Tous droits réservés.

Sun Microsystems, Inc. a les droits de propriété intellectuels relatants à la technologie incorporée dans le produit qui est décrit dans ce document.

En particulier, et sans la limitation, ces droits de propriété intellectuels peuvent inclure un ou plus des brevets américains énumérés à http://www.sun.com/patents et un ou les brevets plus supplémentaires ou les applications de brevet en attente dans les Etats - Unis et dans les autres pays.

Ce produit est un document protege par un copyright et distribue avec des licenses qui est en restreignent l'utilisation, la copie, la distribution et la décompilation. Aucune partie de ce produit ou document ne peut être reproduite sous aucune forme, parquelque moyen que ce soit, sans l'autorisation préalable et écrite de Sun et de ses bailleurs de licence, s'il y en a.

Le logiciel détenu par des tiers, et qui comprend la technologie relative aux polices de caractères, est protégé par un copyright et licencié par des fournisseurs de Sun.

Sun, Sun Microsystems, le logo Sun, Forte, Java, NetBeans, iPlanet, docs.sun.com, et Solaris sont des marques de fabrique ou des marques déposées de Sun Microsystems, Inc. aux Etats-Unis et dans d'autres pays.

Toutes les marques SPARC sont utilisées sous licence et sont des marques de fabrique ou des marques déposées de SPARC International, Inc. aux Etats-Unis et dans d'autres pays. Les produits protant les marques SPARC sont basés sur une architecture développée par Sun Microsystems, Inc.

UNIX est une marque enregistree aux Etats-Unis et dans d'autres pays et licenciée exclusivement par X/Open Company Ltd.

LA DOCUMENTATION EST FOURNIE "EN L'ÉTAT" ET TOUTES AUTRES CONDITIONS, DECLARATIONS ET GARANTIES EXPRESSES OU TACITES SONT FORMELLEMENT EXCLUES, DANS LA MESURE AUTORISEE PAR LA LOI APPLICABLE, Y COMPRIS NOTAMMENT TOUTE GARANTIE IMPLICITE RELATIVE A LA QUALITE MARCHANDE, A L'APTITUDE A UNE UTILISATION PARTICULIERE OU A L'ABSENCE DE CONTREFAÇON.

### Contents

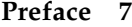

[How This Book Is Organized](#page-6-1) 7 [Using UNIX Commands 9](#page-8-0) [Related Documentation](#page-9-0) 10 [Accessing Sun Documentation 1](#page-9-1)0 [Contacting Sun Technical Support 1](#page-10-0)1 [Sun Welcomes Your Comments](#page-10-1) 11

**1. [Component Overview](#page-12-0) 13** [Visual Components 1](#page-12-1)3

- **2. [Basic Container View \(Pagelet\) 1](#page-18-0)9**
- **3. [Basic Tiled View](#page-20-0) 21**
- **4. [Basic Tree View 2](#page-22-0)3**
- **5. [Basic ViewBean \(Page\)](#page-24-0) 25**
- **6. [Button 2](#page-26-0)7**
- **7. [Check Box 2](#page-28-0)9**
- **8. [Combo Box](#page-30-0) 31**
- **9. [Data-Driven Combo Box 3](#page-32-0)3**
- **10. [Data-Driven List Box 3](#page-34-0)5**
- **11. [Data-Driven Radio Buttons 3](#page-36-0)7**
- **12. [File Upload 3](#page-38-0)9**
- **13. [Hidden Field](#page-40-0) 41**
- **14. [Hyperlink \(HREF\) 4](#page-42-0)3**
- **15. [Image 4](#page-44-0)5**
- **16. [List Box 4](#page-46-0)7**
- **17. [Password Field](#page-48-0) 49**
- **18. [Radio Buttons 5](#page-50-0)1**
- **19. [Static Text Field 5](#page-52-0)3**
- **20. [Text Field 5](#page-54-0)5**
- **21. [Text Area](#page-56-0) 57**
- **22. [Validating Text Field](#page-58-0) 59**
- **23. [Validating Text Area](#page-60-0) 61**
- **24. [Bean Adapter Model 6](#page-62-0)3**
- **25. [Custom Model](#page-64-0) 65**
- **26. [Simple Custom Model](#page-66-0) 67**
- **27. [Custom Tree Model 6](#page-68-0)9**
- **28. [HTTP Session Model 7](#page-70-0)1**
- **29. [JDBC SQL Query Model](#page-72-0) 73**
- **30. [JDBC Stored Procedure Model 7](#page-74-0)5**
- **31. [Object Adapter Model 7](#page-76-0)7**
- **32. [Resource Bundle Model](#page-80-0) 81**
- **33. [Web Service Model](#page-82-0) 83**
- **34. [Basic Command 8](#page-84-0)5**
- **35. [Command Chain](#page-86-0) 87**
- **36. [Application Attribute Factory 8](#page-88-0)9**
- **37. [Execute Model and Goto Page Command 9](#page-90-0)1**
- **38. [Execute Model Command 9](#page-92-0)3**
- **39. [Forward Command](#page-94-0) 95**
- **40. [Goto ViewBean Command](#page-96-0) 97**
- **41. [Include Command 9](#page-98-0)9**
- **42. [Redirect Command](#page-100-0) 101**
- **43. [Regular Expression Validator](#page-102-0) 103**
- **44. [Request Attribute Factory](#page-104-0) 105**
- **45. [Session Attribute Factory](#page-106-0) 107**
- **46. [Simple Choice](#page-108-0) 109**
- **47. [Model Reference 1](#page-110-0)11**
- **48. [Type Validator 1](#page-112-0)13**
- **49. [User-Defined Command](#page-114-0) 115**
- **50. [WebAction Command 1](#page-116-0)17**

**[Index 1](#page-118-0)19**

### <span id="page-6-0"></span>Preface

This Sun™ ONE Application Framework Component Reference Guide introduces the components in the Sun ONE Application Framework Library, which fall into four basic groups: Visual components, Model Components, Command Components, and Non-Visual Components.

### <span id="page-6-1"></span>How This Book Is Organized

[Chapter 1](#page-12-2) Overview introduces the four basic component groups: Visual Components, Model Components, Command Components, and Non-Visual Components.

[Chapter 2](#page-18-1) describes the Basic Container View (Pagelet) component and its properties.

[Chapter 3](#page-20-1) describes the Basic Tiled View component and its properties.

[Chapter 4](#page-22-1) describes the Basic Tree View component and its properties.

[Chapter 5](#page-24-1) describes the Basic ViewBean (Page) component and its properties.

[Chapter 6](#page-26-1) describes the Button component and its properties.

[Chapter 7](#page-28-1) describes the Check Box component and its properties.

[Chapter 8](#page-30-1) describes the Combo Box component and its properties.

[Chapter 9](#page-32-1) describes the Data-Driven Combo Box component and its properties.

[Chapter 10](#page-34-1) describes the Data-Driven List Box component and its properties.

[Chapter 11](#page-36-1) describes the Data-Driven Radio Buttons component and its properties.

[Chapter 12](#page-38-1) describes the File Upload component and its properties. [Chapter 13](#page-40-1) describes the Hidden Field component and its properties. [Chapter 14](#page-42-1) describes the Hyperlink (HREF) component and its properties. [Chapter 15](#page-44-1) describes the Image component and its properties. [Chapter 16](#page-46-1) describes the List Box component and its properties. [Chapter 17](#page-48-1) describes the Password Field component and its properties. [Chapter 18](#page-50-1) describes the Radio Buttons component and its properties. [Chapter 19](#page-52-1) describes the Static Text Field component and its properties. [Chapter 20](#page-54-1) describes the Text Field component and its properties. [Chapter 21](#page-56-1) describes the Text Area component and its properties. [Chapter 22](#page-58-1) describes the Validating Text Field component and its properties. [Chapter 23](#page-60-1) describes the Validating Text Area component and its properties. [Chapter 24](#page-62-1) describes the Bean Adapter Model component and its properties. [Chapter 25](#page-64-1) describes the Custom Model component and its properties. [Chapter 26](#page-66-1) describes the Simple Custom Model component and its properties. [Chapter 27](#page-68-1) describes the Custom Tree Model component and its properties. [Chapter 28](#page-70-1) describes the HTTP Session Model component and its properties. [Chapter 29](#page-72-1) describes the JDBC SQL Query Model component and its properties. [Chapter 30](#page-74-1) describes the JDBC Stored Procedure Model component and its properties. [Chapter 31](#page-76-1) describes the Object Adapter Model component and its properties. [Chapter 32](#page-80-1) describes the Resource Bundle Model component and its properties. [Chapter 33](#page-82-1) describes the Web Service Model component and its properties. [Chapter 34](#page-84-1) describes the Basic Command component and its properties. [Chapter 35](#page-86-1) describes the Command Chain component and its properties. [Chapter 36](#page-88-1) describes the Application Attribute Factory component and its properties.

[Chapter 37](#page-90-1) describes the Execute Model and Goto Page Command component and its properties.

[Chapter 38](#page-92-1) describes the Execute Model Command component and its properties. [Chapter 39](#page-94-1) describes the Forward Command component and its properties. [Chapter 40](#page-96-1) describes the Goto ViewBean Command component and its properties. [Chapter 41](#page-98-1) describes the Include Command component and its properties. [Chapter 42](#page-100-1) describes the Redirect Command component and its properties. [Chapter 43](#page-102-1) describes the Regular Expression Validator component and its properties. [Chapter 44](#page-104-1) describes the Request Attribute Factory component and its properties. [Chapter 45](#page-106-1) describes the Session Attribute Factory component and its properties. [Chapter 46](#page-108-1) describes the Simple Choice component and its properties. [Chapter 47](#page-110-1) describes the Model Reference component and its properties. [Chapter 48](#page-112-1) describes the Type Validator component and its properties. [Chapter 49](#page-114-1) describes the User-Defined Command component and its properties. [Chapter 50](#page-116-1) describes the WebAction Command component and its properties.

### <span id="page-8-0"></span>Using UNIX Commands

This document might not contain information on basic UNIX<sup>®</sup> commands and procedures such as shutting down the system, booting the system, and configuring devices. See the following for this information:

- Software documentation that you received with your system
- Solaris<sup>™</sup> operating environment documentation, which is at

<http://docs.sun.com>

### <span id="page-9-0"></span>Related Documentation

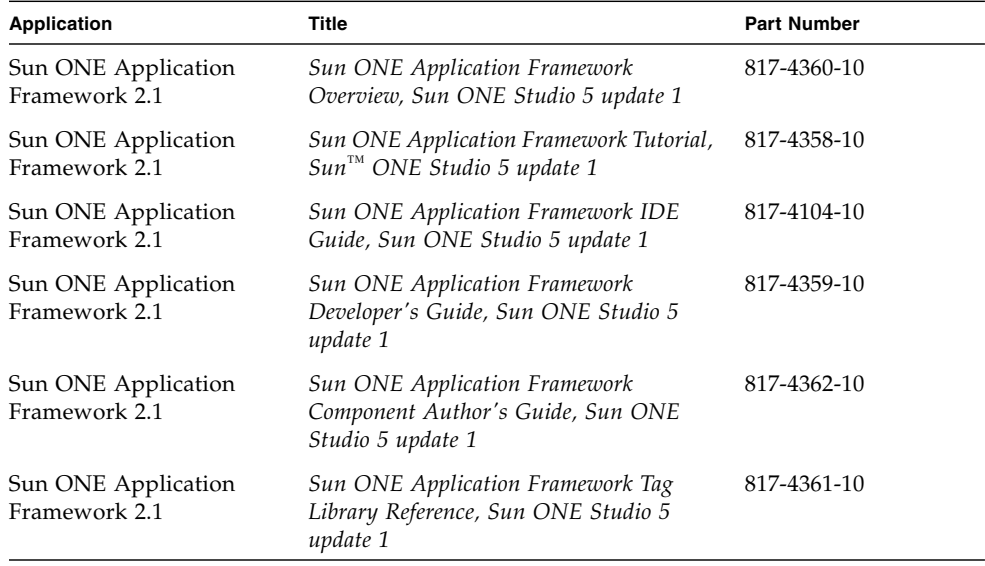

### <span id="page-9-1"></span>Accessing Sun Documentation

You can view, print, or purchase a broad selection of Sun documentation, including localized versions, at:

<http://www.sun.com/documentation>

## <span id="page-10-0"></span>Contacting Sun Technical Support

If you have technical questions about this product that are not answered in this document, go to:

<http://www.sun.com/service/contacting>

### <span id="page-10-1"></span>Sun Welcomes Your Comments

Sun is interested in improving its documentation and welcomes your comments and suggestions. You can submit your comments by going to:

<http://www.sun.com/hwdocs/feedback>

Include the title and part number of your document with your feedback:

*Sun ONE Application Framework Component Reference Guide*, part number 817-4661-10

### <span id="page-12-2"></span><span id="page-12-0"></span>Component Overview

The components in the Sun ONE Application Framework Component Library fall into four basic groups: Visual Components, Model Components, Command Components, and Non-Visual Components. See the following sections for more information.

The IDE supports the use of both *extensible* and *non-extensible* visual components.

Extensible components are components that can be subclassed. Subclassing of extensible components is transparently facilitated by the IDE. The Sun ONE Application Framework IDE wizards automatically create an application-specific class which extends the component base class.

Non-extensible components, visual and non-visual alike, are components that are not normally subclassed in the course of Sun ONE Application Framework IDE usage. When a new non-extensible visual component is selected from the component palette, a named instance is created rather than a new subtype.

### <span id="page-12-1"></span>Visual Components

Visual components are components that developers use to assemble a user interface for an application.

#### Extensible Visual Components

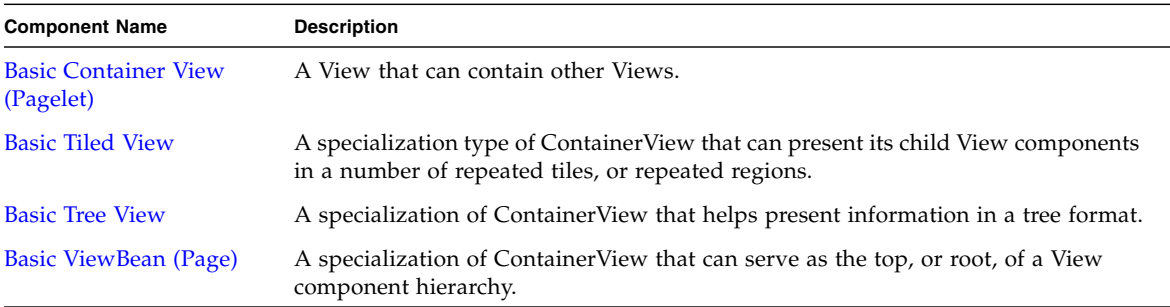

#### Non-Extensible Visual Components

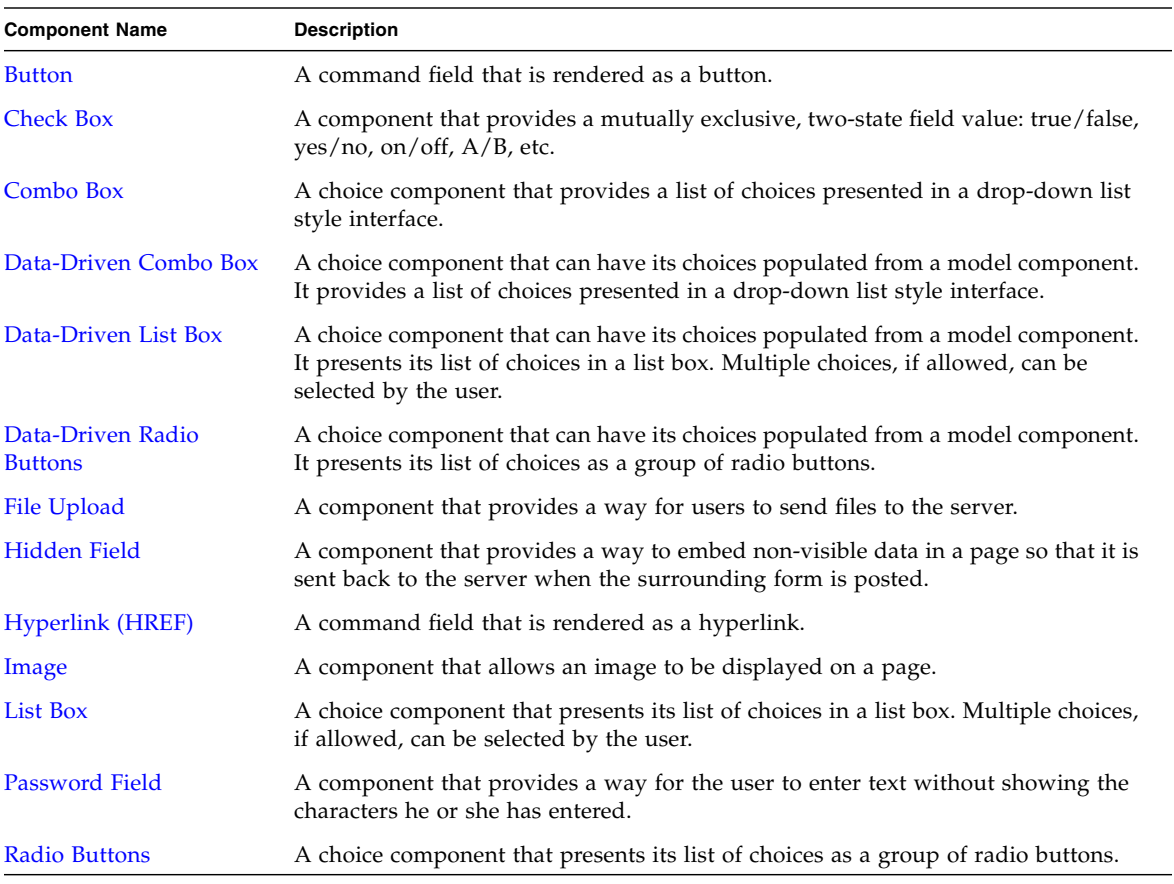

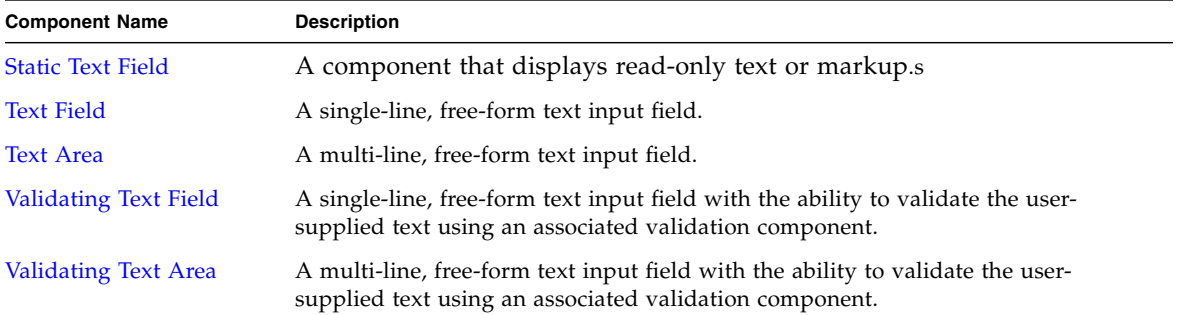

#### Model Components

Model components are components that act as a business delegate or a data proxy to an arbitrary data store (Java class, CORBA object, EJB, database, mainframe, ERP system, transaction processor, etc.).

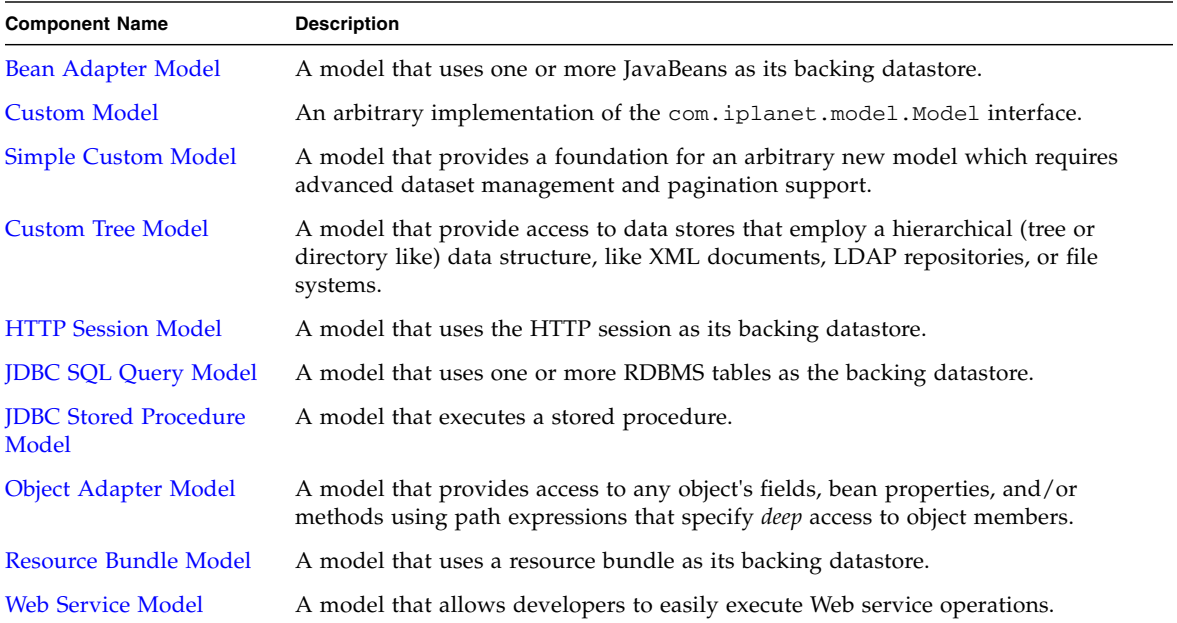

#### Command Components

Command components encapsulate arbitrary behavior. Typically, command components encapsulate request handling logic or controller functionality. Command fields (buttons, HREFs) are the primary consumers of command components.

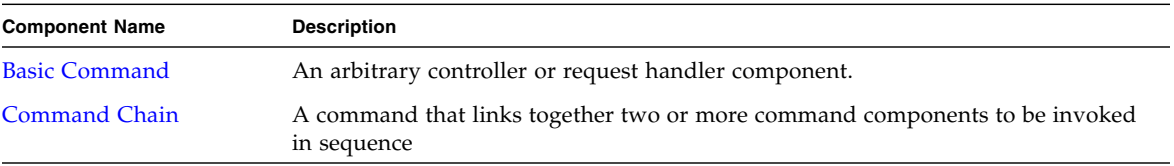

#### Non-Visual Components

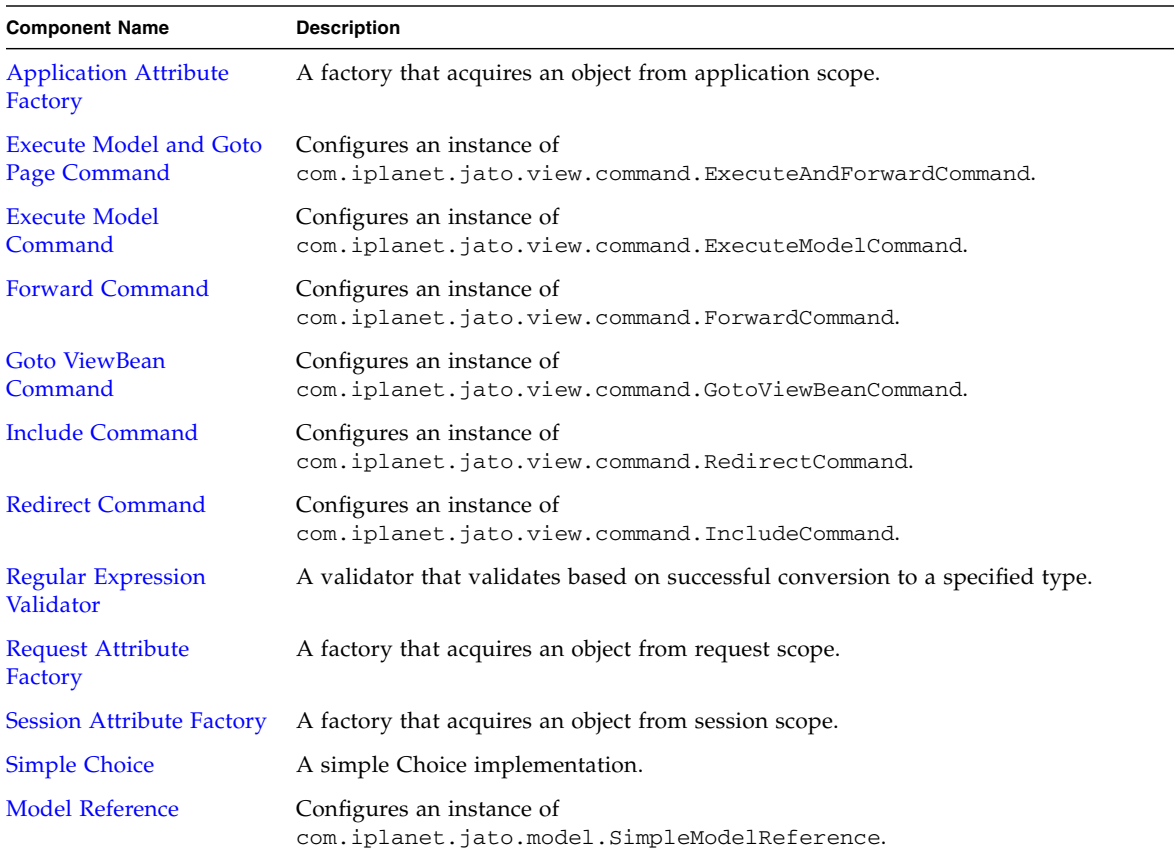

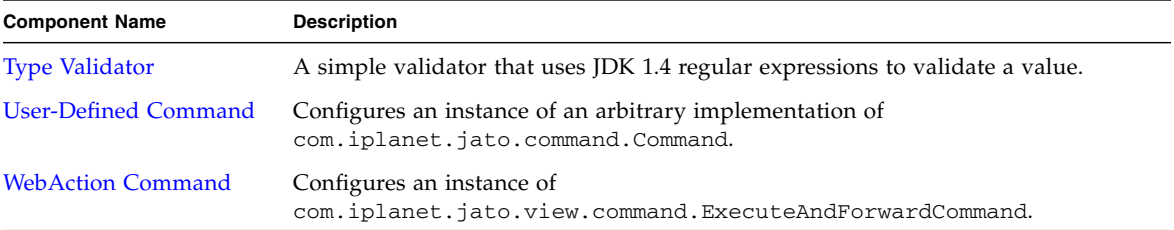

#### Component Reference

#### **Note Legend:**

*Req* = Required property

*Dependent* = Dependent property (for example, a property that is dependent on the value of another property)

### <span id="page-18-2"></span><span id="page-18-1"></span><span id="page-18-0"></span>Basic Container View (Pagelet)

The Basic Container View component is also referred to as a pagelet component. It is analogous to panel components in other visual development environments, providing a way to group a set of contained components so that they can be manipulated as a unit. Container views also form the basis for most complex components (both distributable and non-distributable), which can be reused by (contained in, parented by) other page and pagelet components.

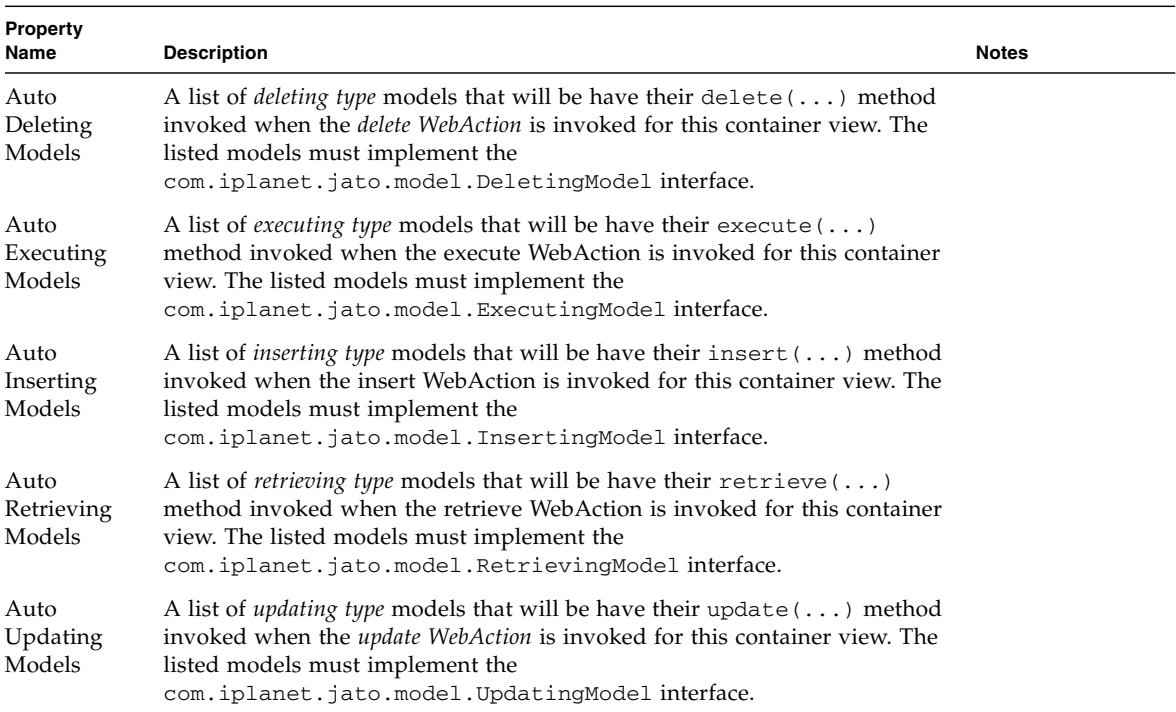

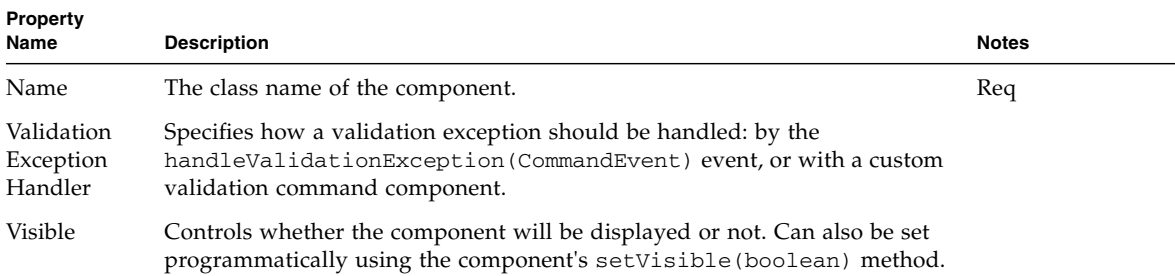

### <span id="page-20-2"></span><span id="page-20-1"></span><span id="page-20-0"></span>Basic Tiled View

The Basic TiledView (tiled view) is a type of pagelet component. It is a special type of container view that can present its children (pagelets, and other visual components like display fields) in a number of repeated tiles, or repeated regions. Examples of tiles may be rows or columns of a table, or tabs in a tabbed component. There is no assumption of table layout made; simply the notion of repetition of tiles.

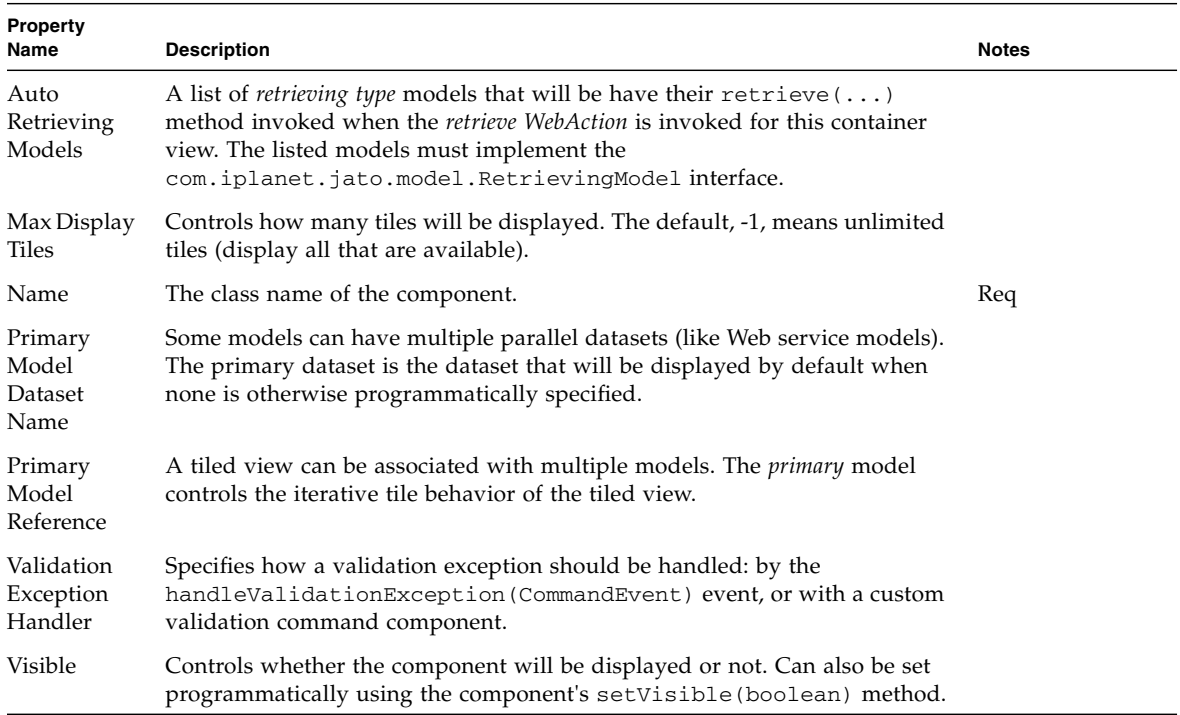

### <span id="page-22-2"></span><span id="page-22-1"></span><span id="page-22-0"></span>Basic Tree View

The Basic TreeView (tree view) is a type of pagelet component. It helps present information that is structured in a tree format, like XML and LDAP data structures.

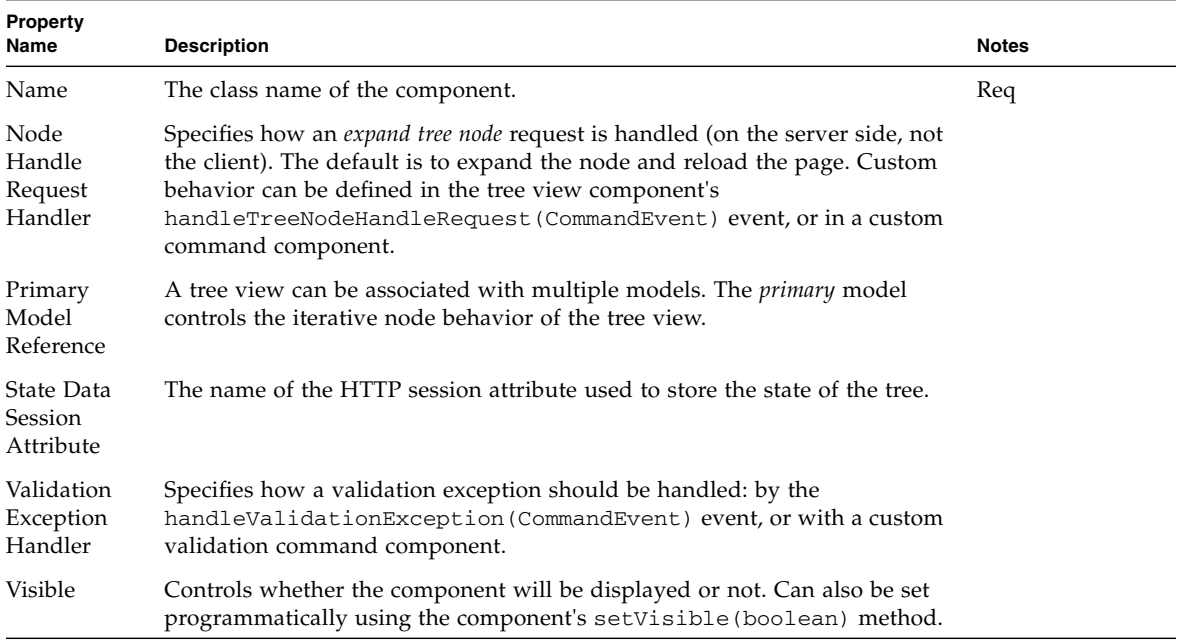

### <span id="page-24-2"></span><span id="page-24-1"></span><span id="page-24-0"></span>Basic ViewBean (Page)

The Basic ViewBean is also referred to as a page component. It is a special view component that functions as a root view in an arbitrarily complex view hierarchy. In other words, a ViewBean is a top-level view component that can contain other view components, but itself has no parent. ViewBeans can be thought of primarily as pages in your application. Basic ViewBeans (or 3rd party components which implement the com.iplanet.jato.view.ViewBean interface) are the only view components which can be executed (test run) from within the IDE.

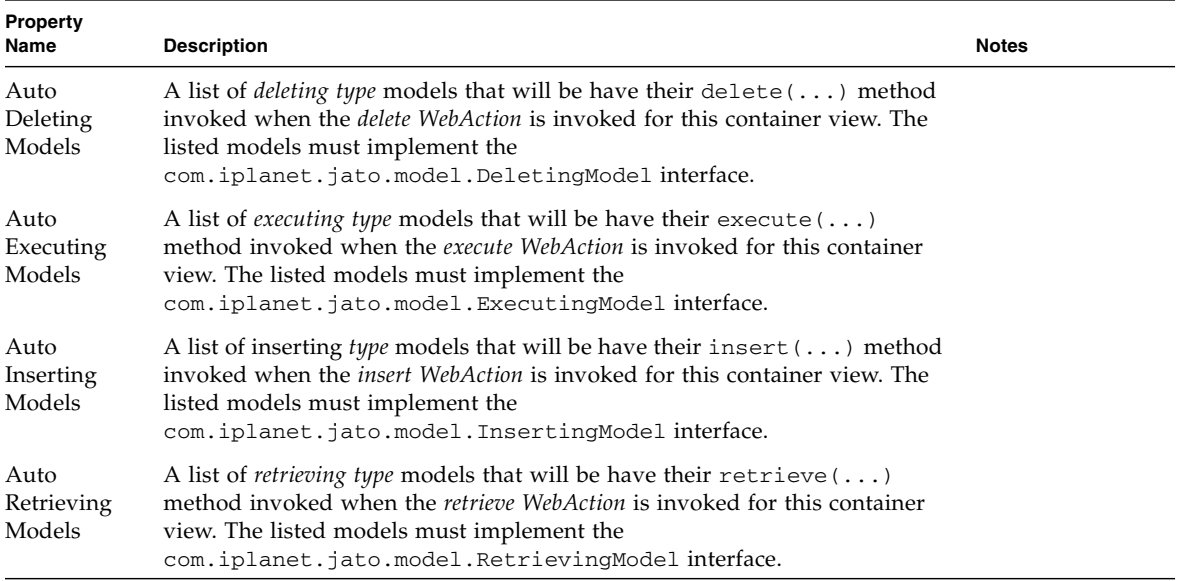

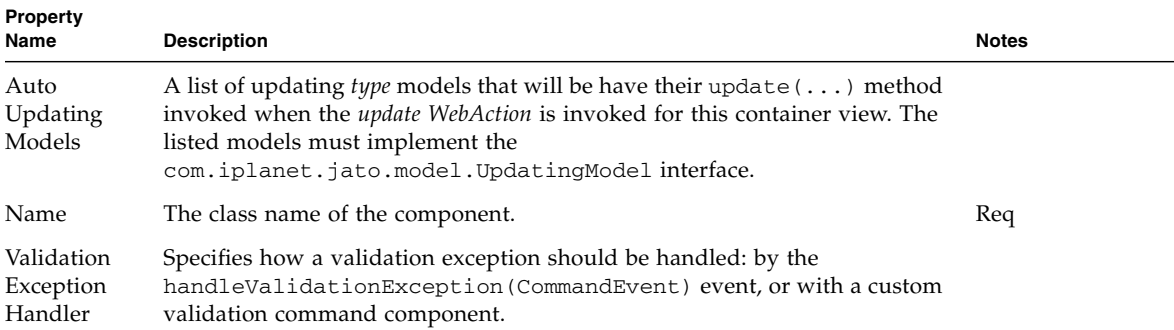

### <span id="page-26-2"></span><span id="page-26-1"></span><span id="page-26-0"></span>Button

A Button is a type of command field that submits form data. The button's request handling behavior is implemented in an instance-specific request handler method (handle<*ComponentName*>Request) or delegated to a command component.

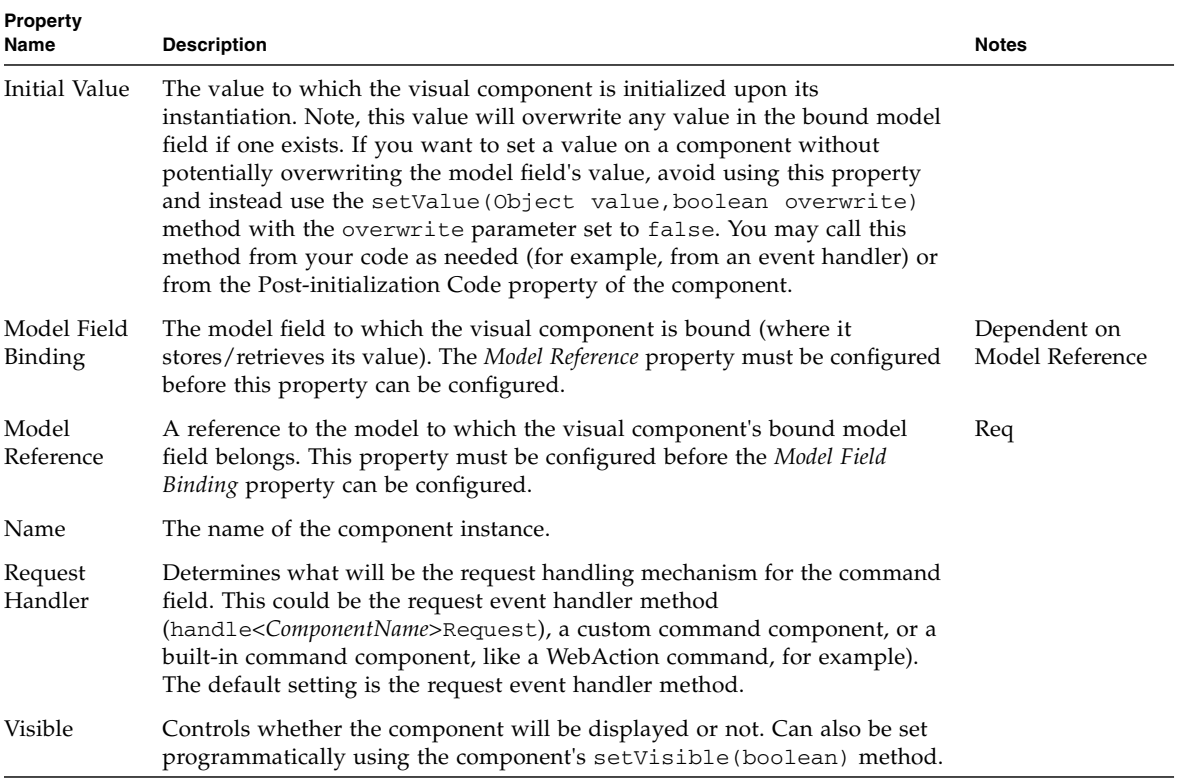

### <span id="page-28-2"></span><span id="page-28-1"></span><span id="page-28-0"></span>Check Box

The Check Box component provides a mutually exclusive, two-state field value: true/false, yes/no, on/off, A/B, etc. The actual field types and values of the true and false states are completely customizable.

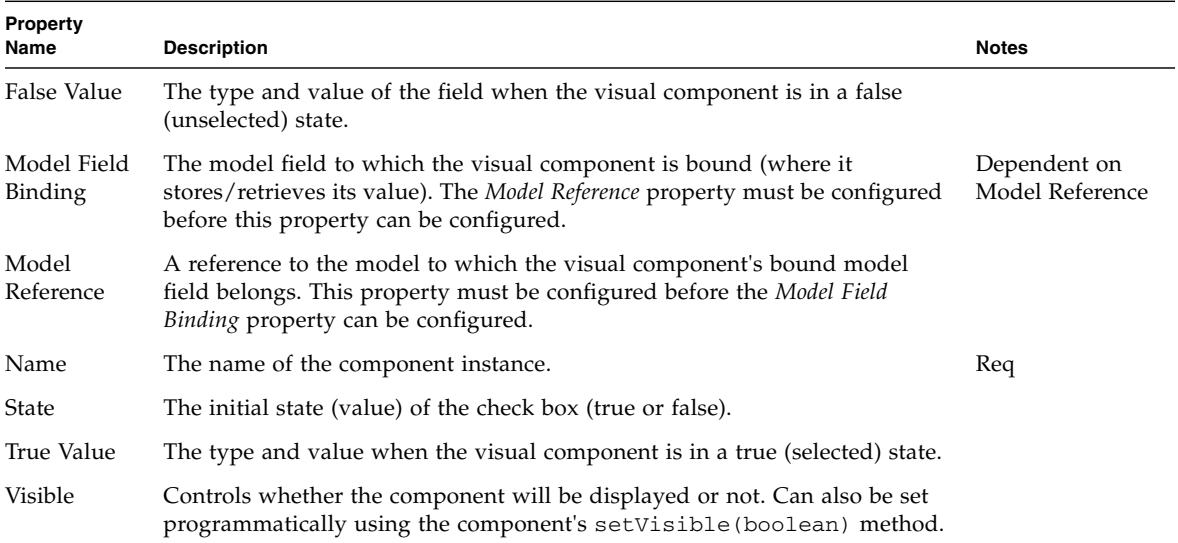

### <span id="page-30-2"></span><span id="page-30-1"></span><span id="page-30-0"></span>Combo Box

The Combo Box component is a type of choice component that provides a list of choices presented in a drop-down list style interface. The actual field types and values of the component's choices are customizable by the developer.

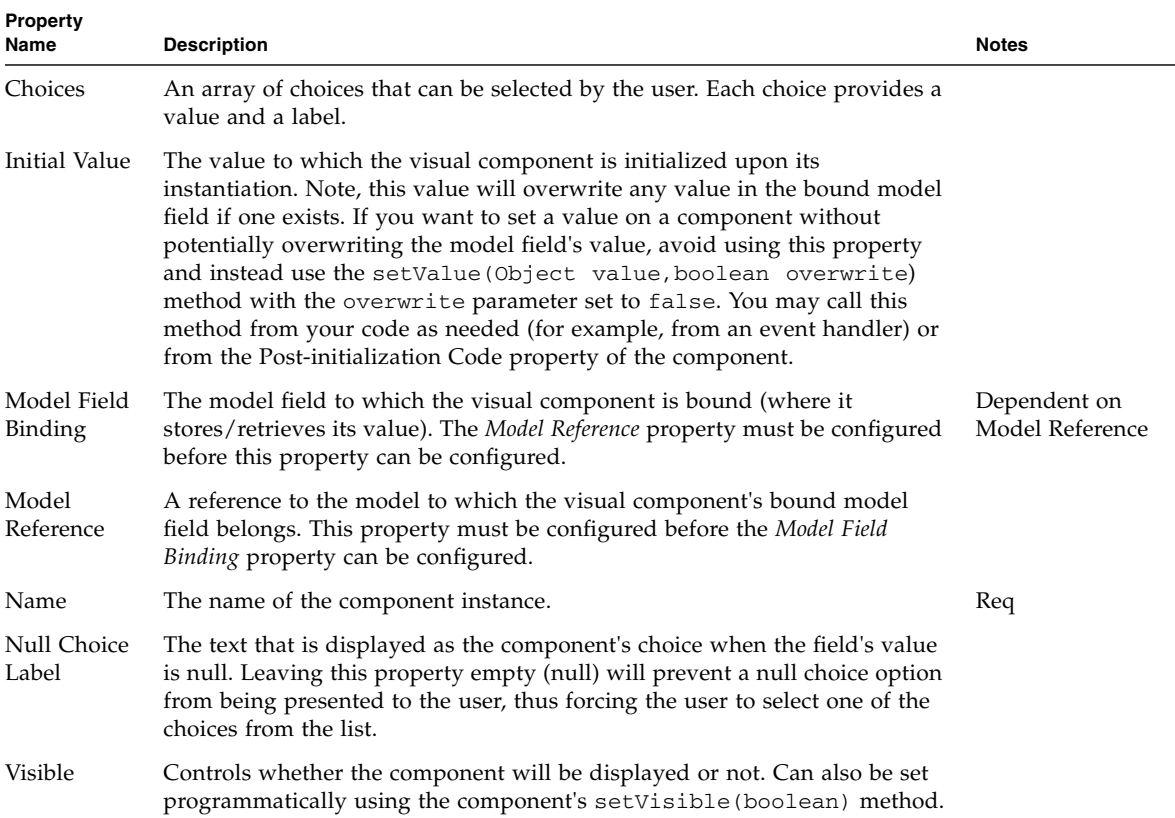

### <span id="page-32-2"></span><span id="page-32-1"></span><span id="page-32-0"></span>Data-Driven Combo Box

The Data-Driven Combo Box component is a type of choice component that can have its choices populated from a model component. It provides a list of choices presented in a drop-down list style interface.

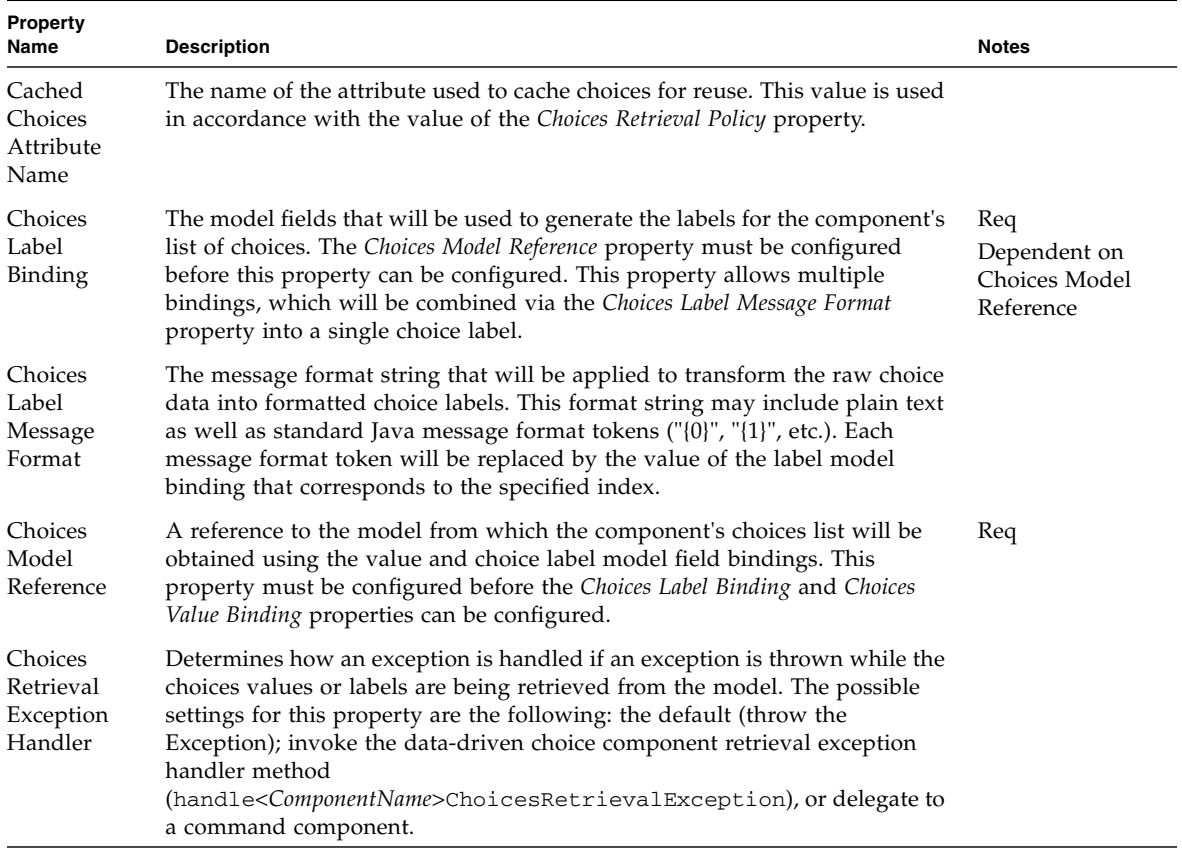

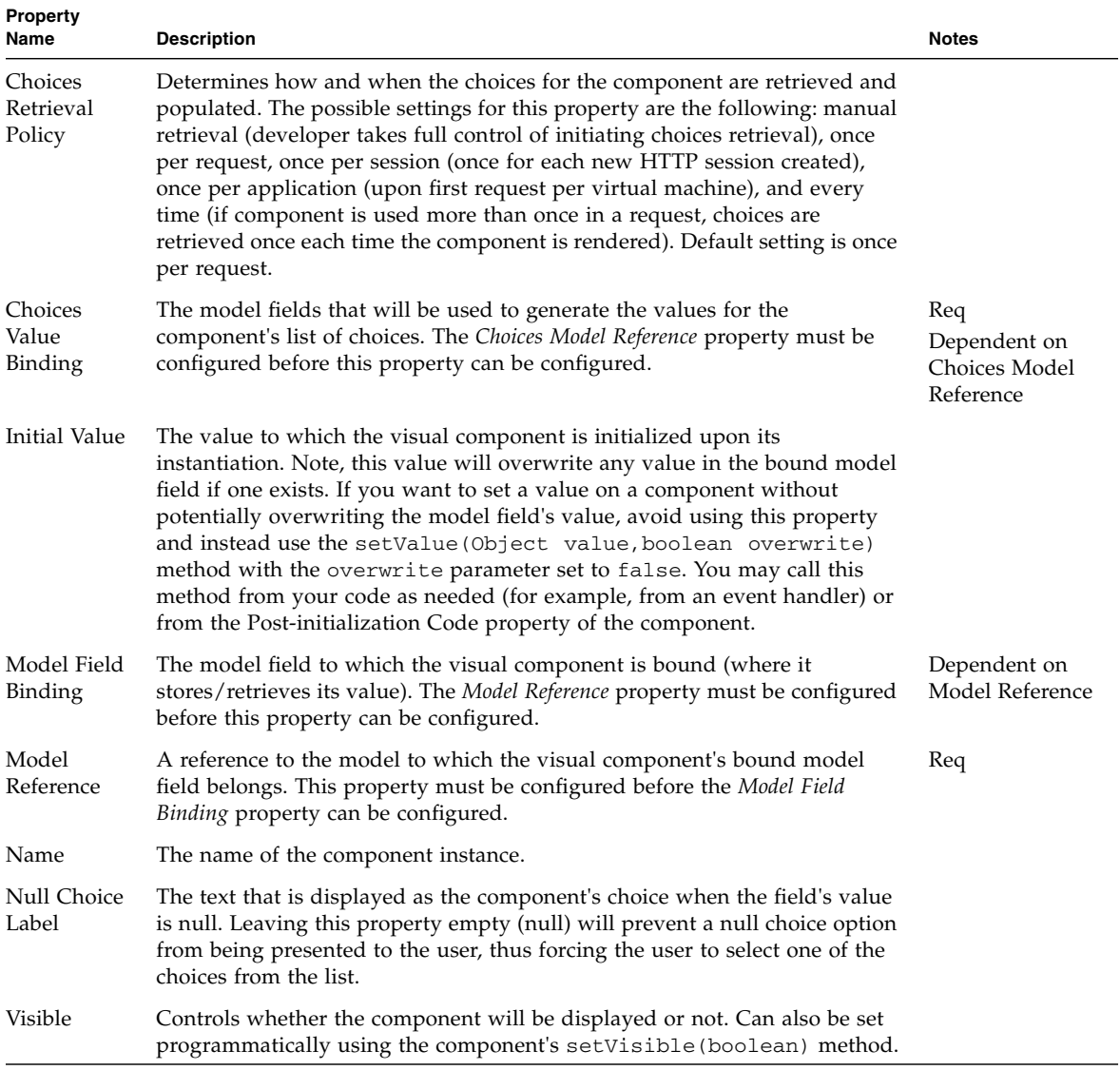

### <span id="page-34-2"></span><span id="page-34-1"></span><span id="page-34-0"></span>Data-Driven List Box

The Data-Driven List Box component is a type of choice component that can have its choices populated from a model component. It presents its list of choices in a list box. Multiple choices, if allowed, can be selected by the user.

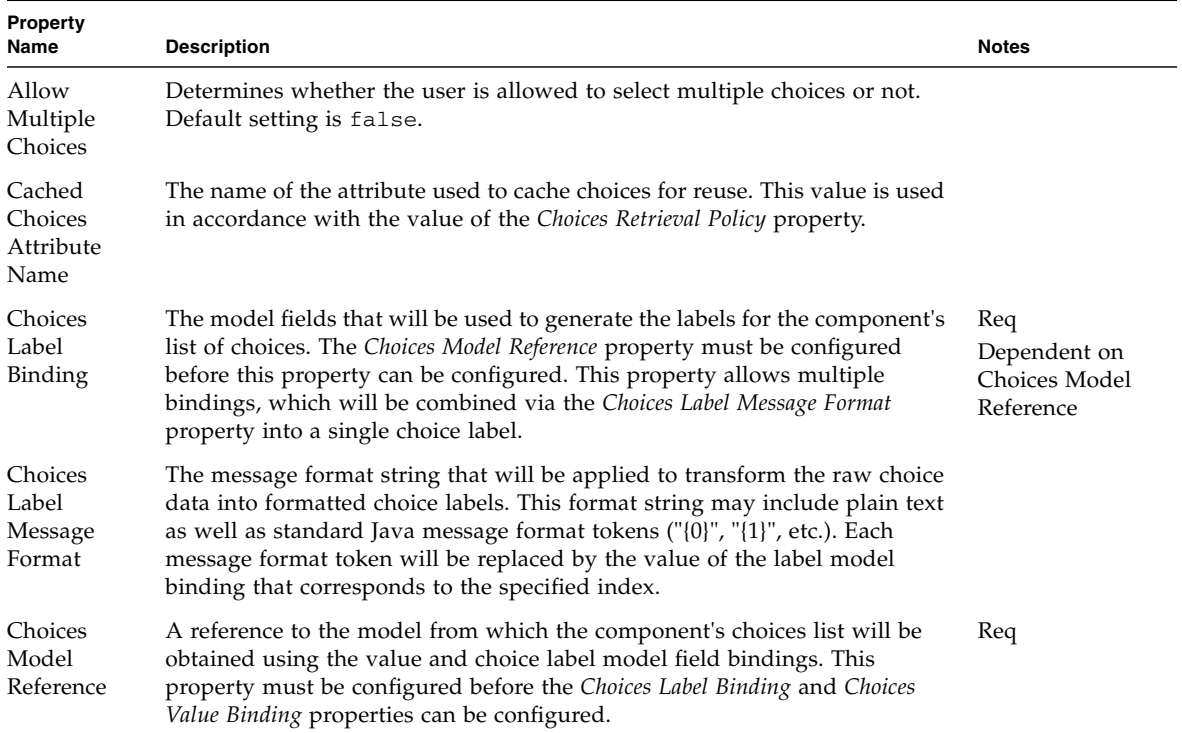

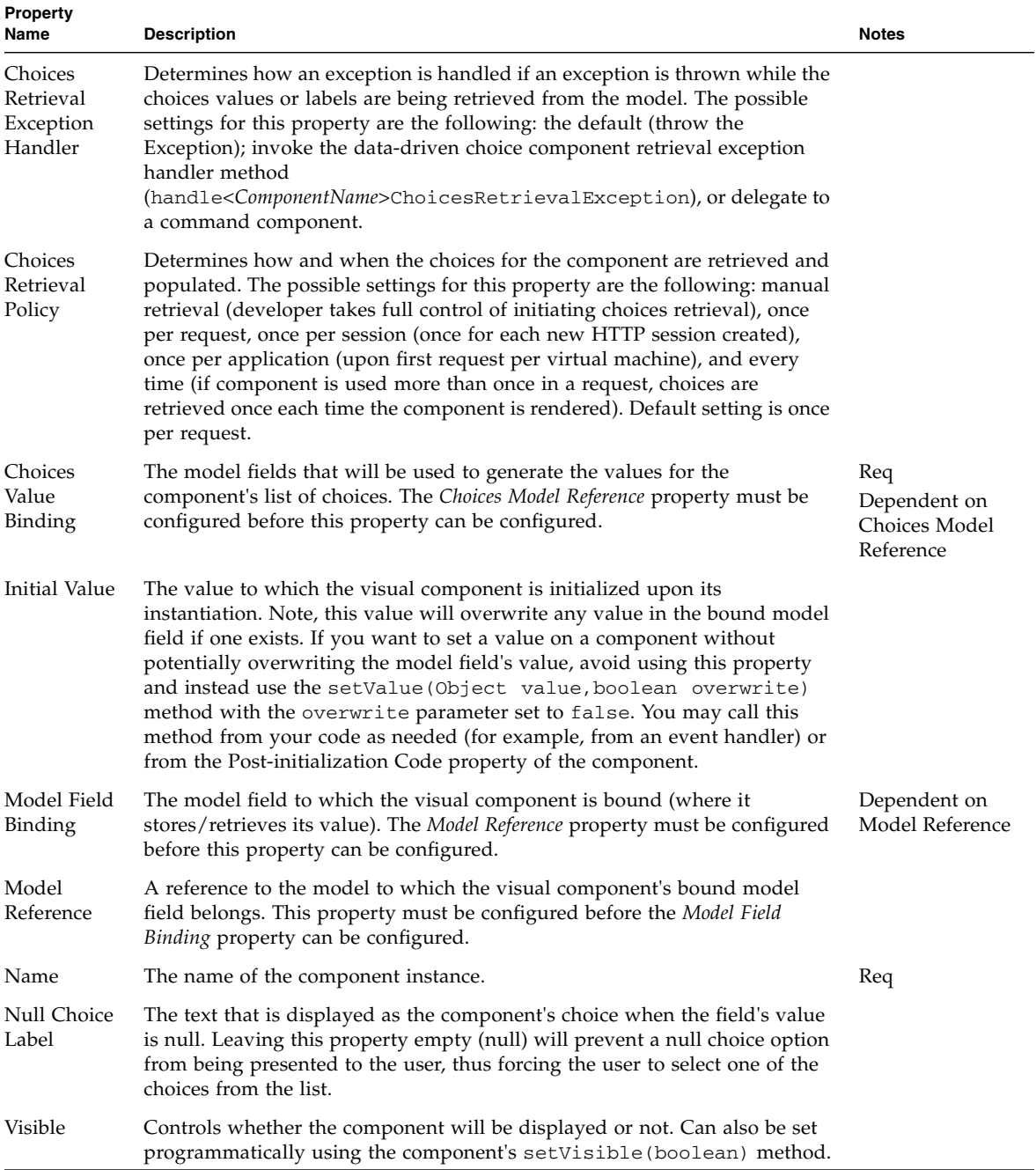
# Data-Driven Radio Buttons

The Data-Driven Radio Buttons component is a type of choice component that can have its choices populated from a model component. It presents its list of choices as a group of radio buttons.

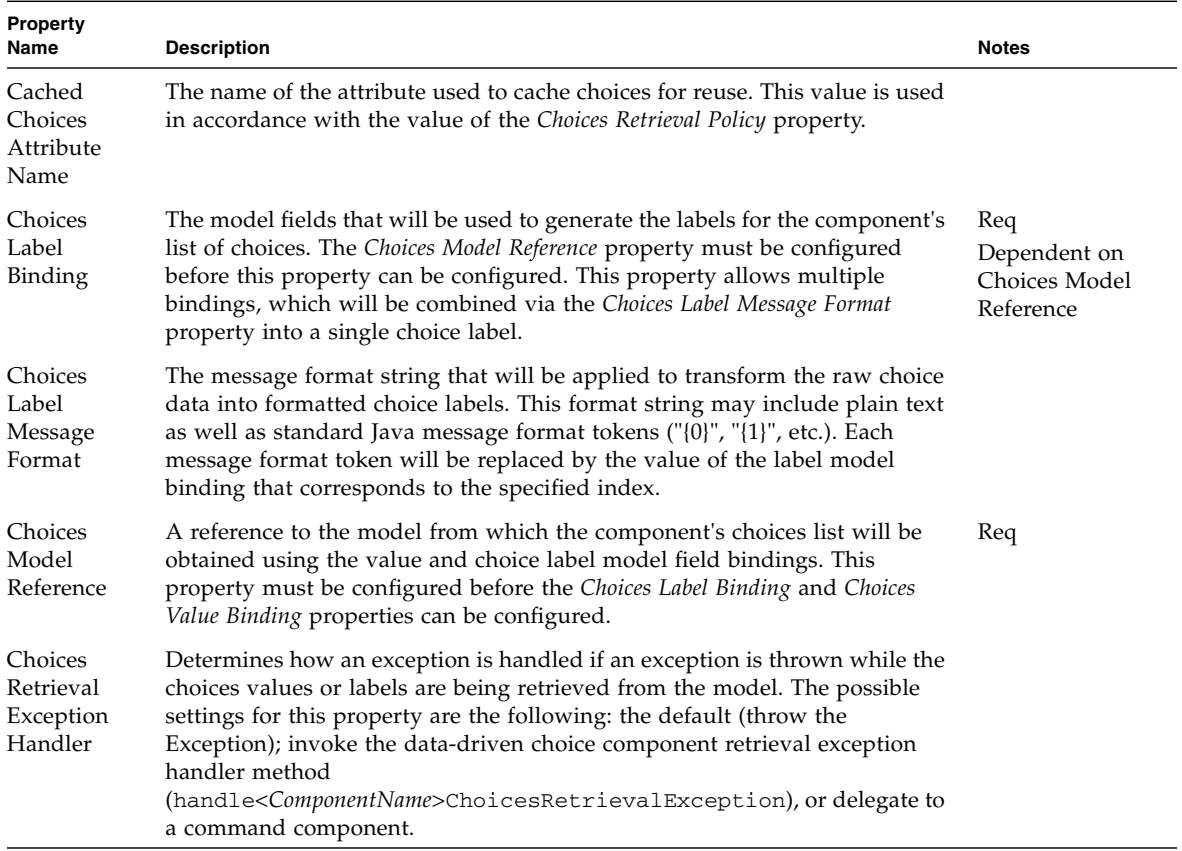

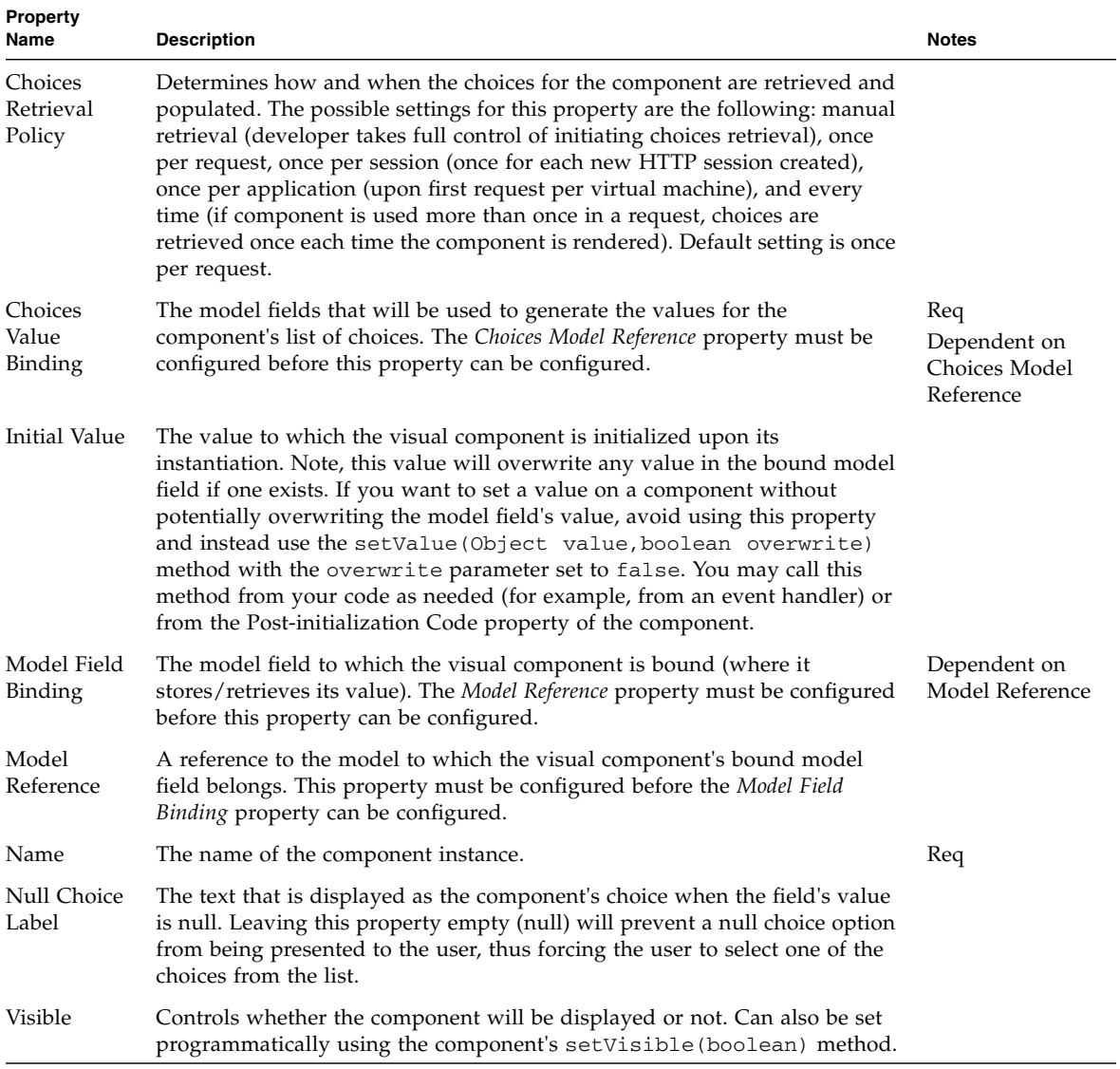

# File Upload

The File Upload component provides a way for users to send files to the server, and an easy way for the developer to gain access to the uploaded file content. Global application properties governing file upload can be configured in the application's Settings & Configuration node.

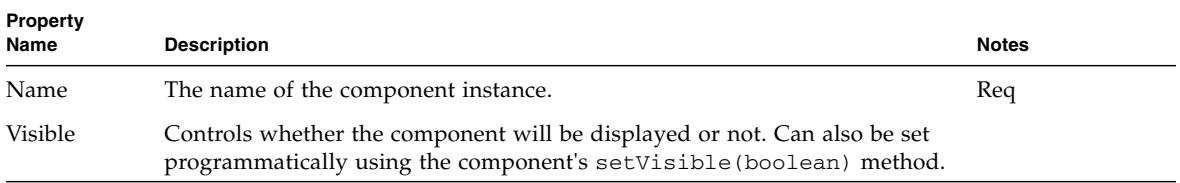

## Hidden Field

The Hidden Field component provides a way to embed non-visible data in a page so that it is sent back to the server when the surrounding form is posted.

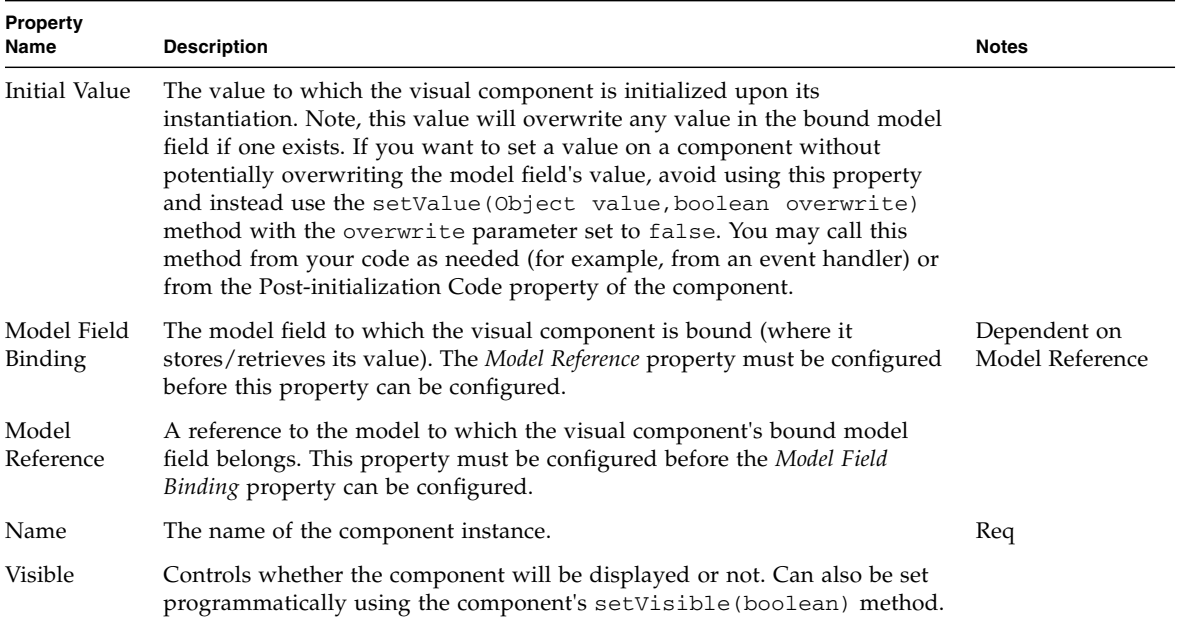

# Hyperlink (HREF)

The Hyperlink (HREF) component is a type of command field. Unlike the button, activation of a hyperlink does not cause form data to be submitted to the server. Instead, each hyperlink has its own set of query parameters. The hyperlink's request handling behavior is implemented in an instance-specific request handler method (handle<*ComponentName*>Request) or delegated to a command component.

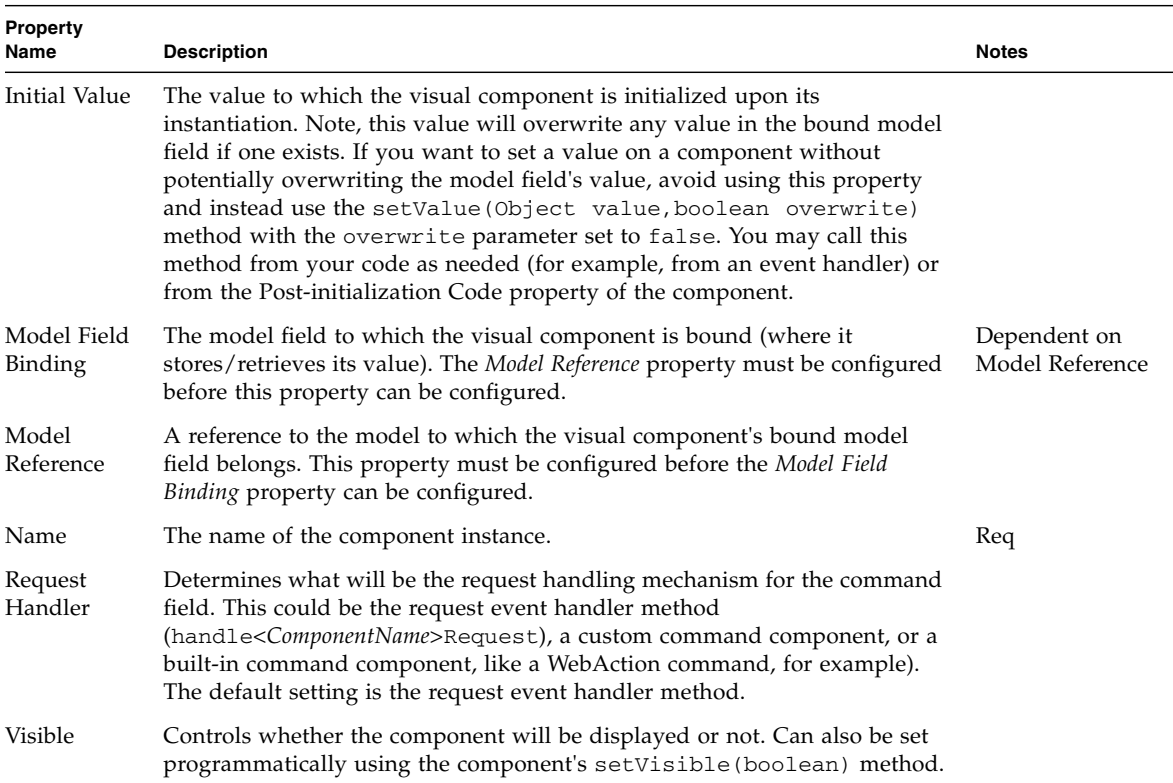

# Image

The Image component allows an image to be displayed on a page. This component should be used when the URL of the image is dynamically determined by the application (static images can simply be encoded in the page's markup).

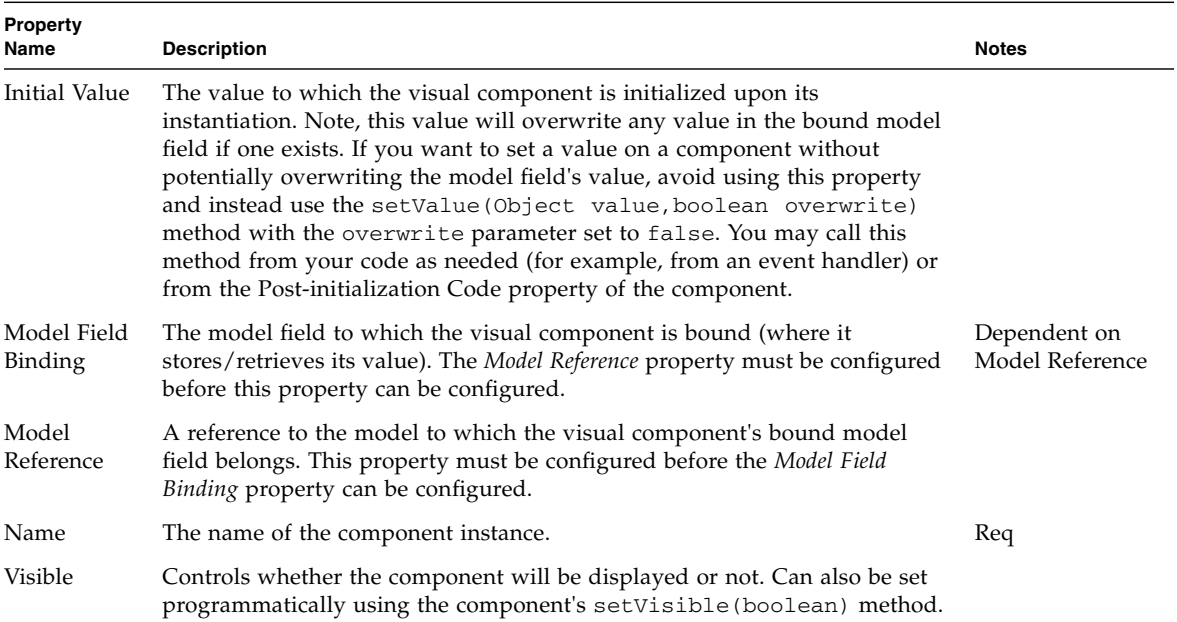

## List Box

The List Box component is a type of choice component that presents its list of choices in a list box. Multiple choices, if allowed, can be selected by the user.

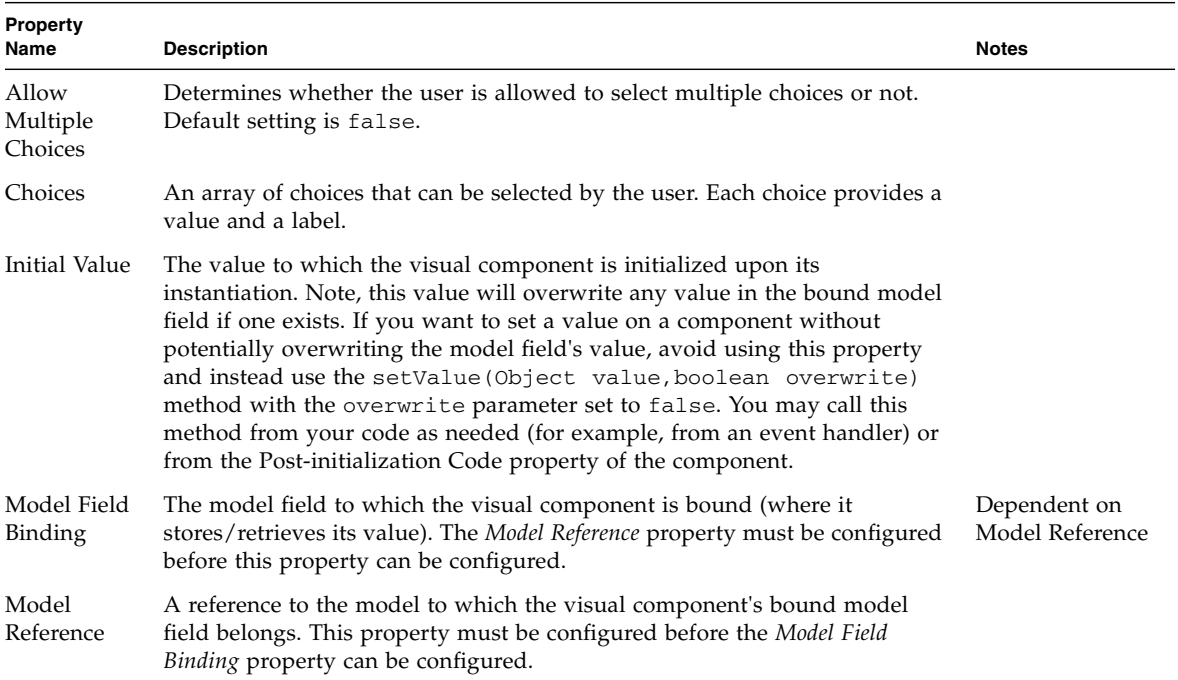

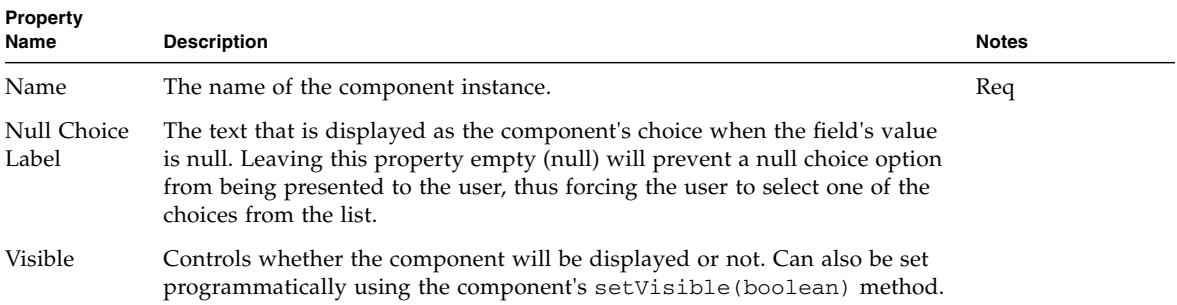

# Password Field

The Password Field component provides a way for the users to enter text without showing the characters they have entered. Instead, asterisk are shown for each character.

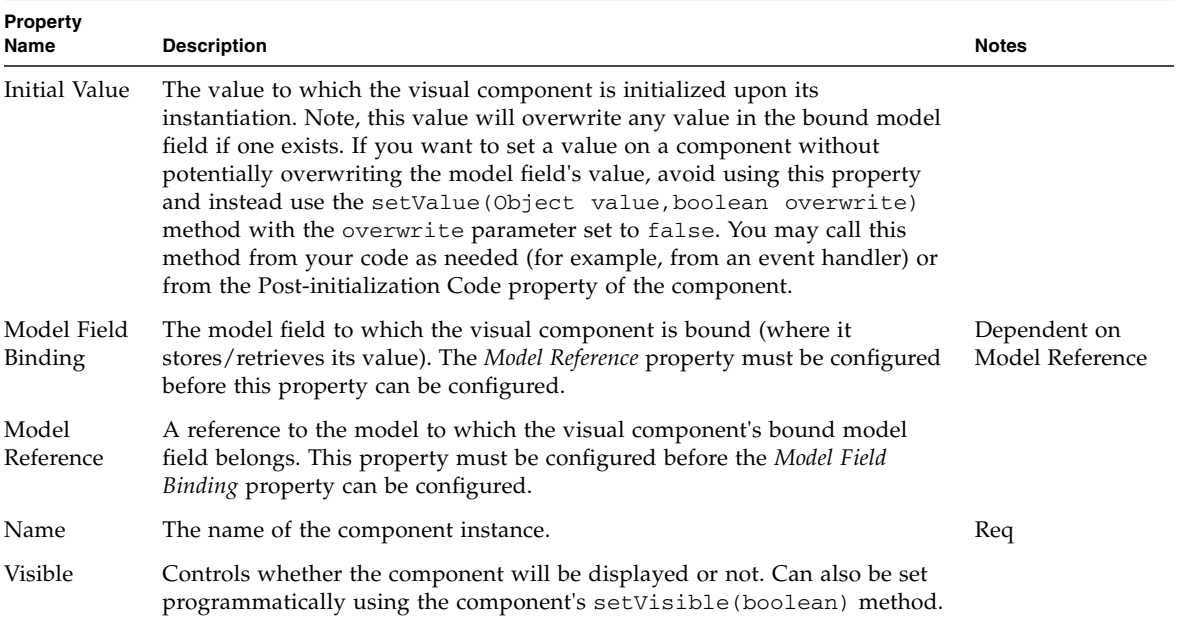

## Radio Buttons

The Radio Buttons component is a type of choice component that presents its list of choices as a group of radio buttons. The choices presented by the component are developer-defined via the Choices property.

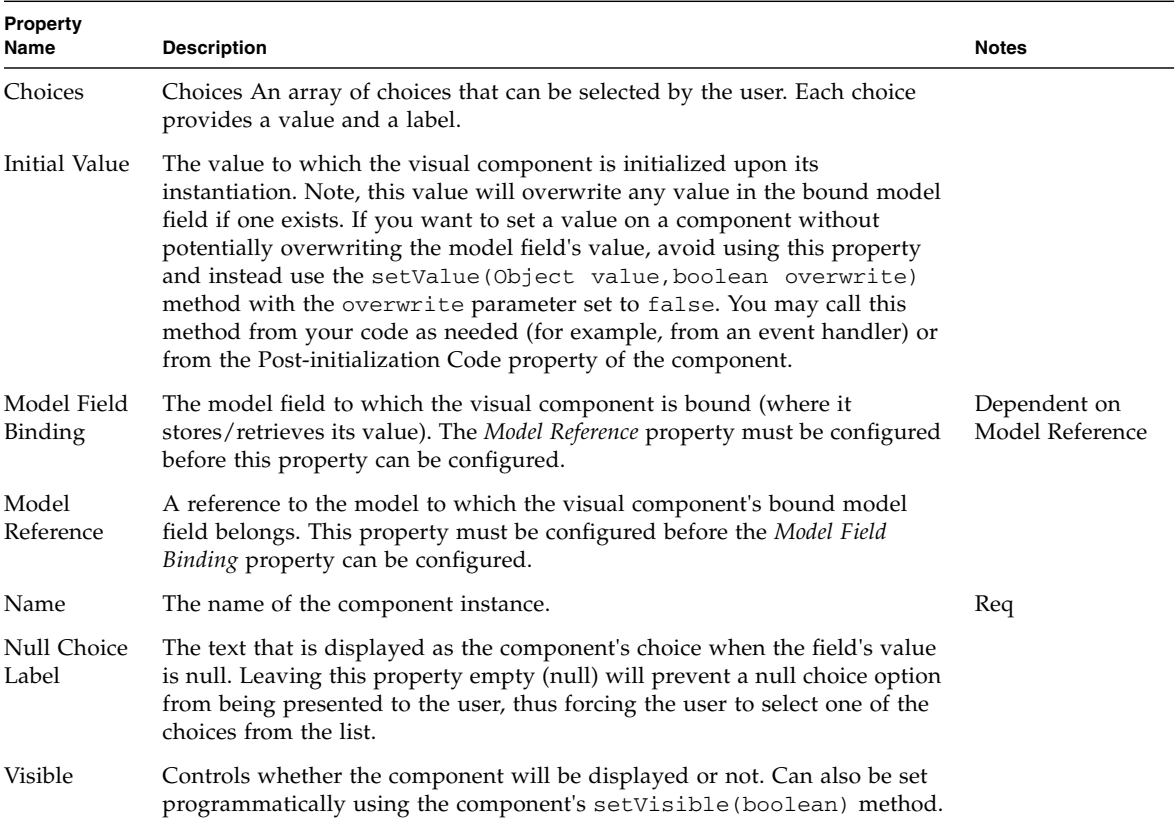

## Static Text Field

The Static Text Field component displays read-only text or markup. This component can be used to display user-visible text (for example, labels on a page), or used to generate markup or other non-visual text content.

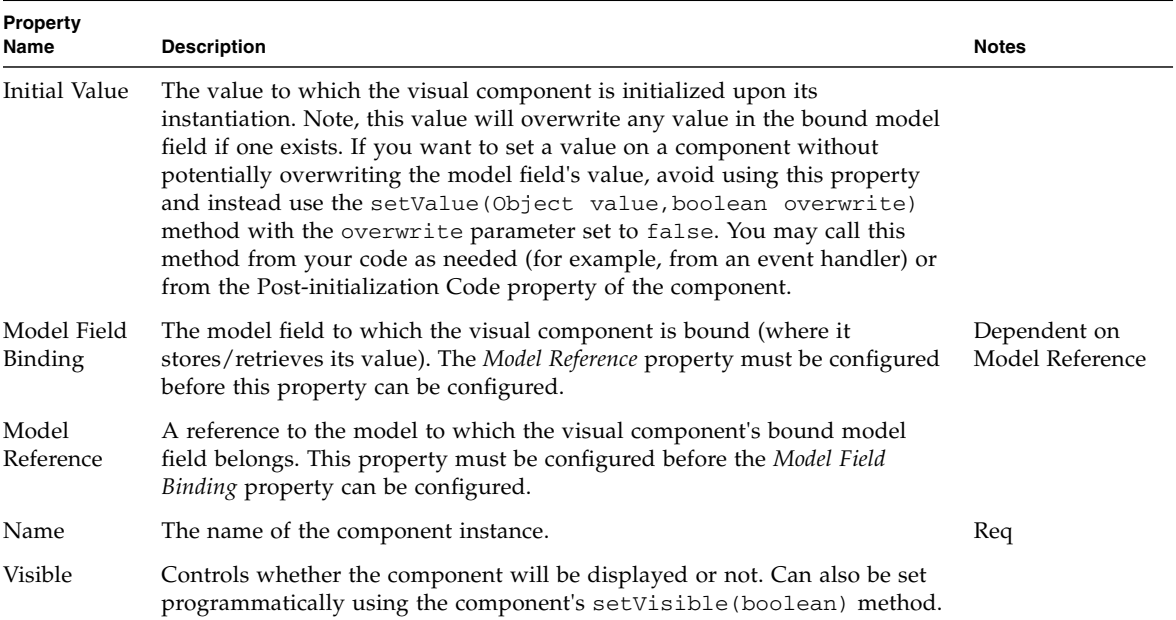

# Text Field

The Text Field component is a single-line, free-form text input field.

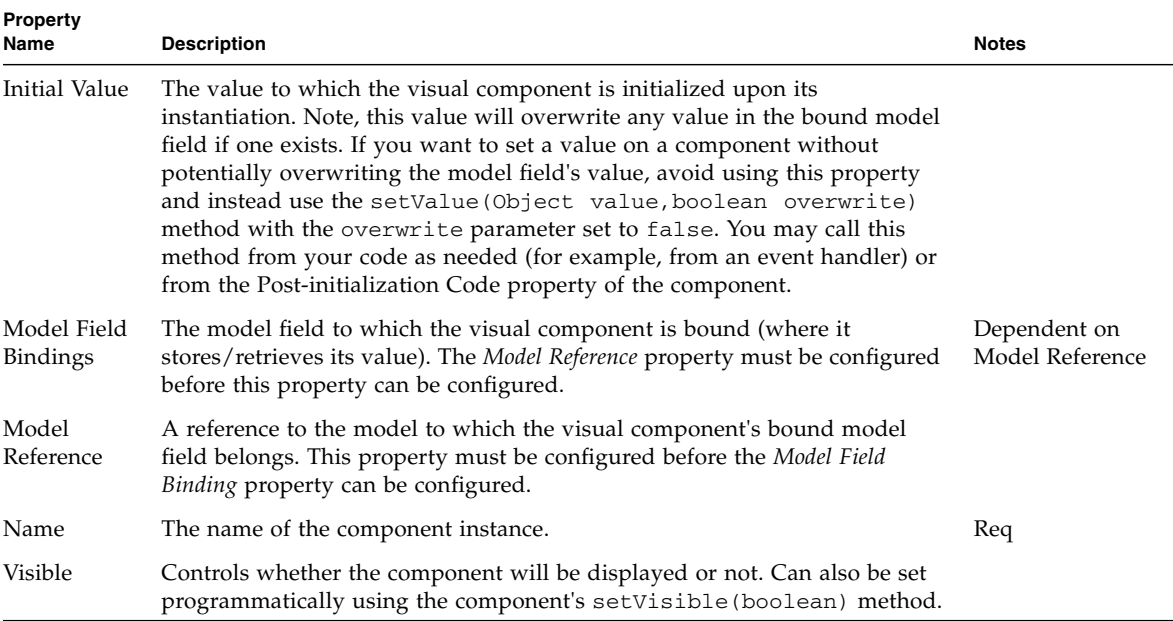

## Text Area

The Text Area component is a multi-line, free-form text input field.

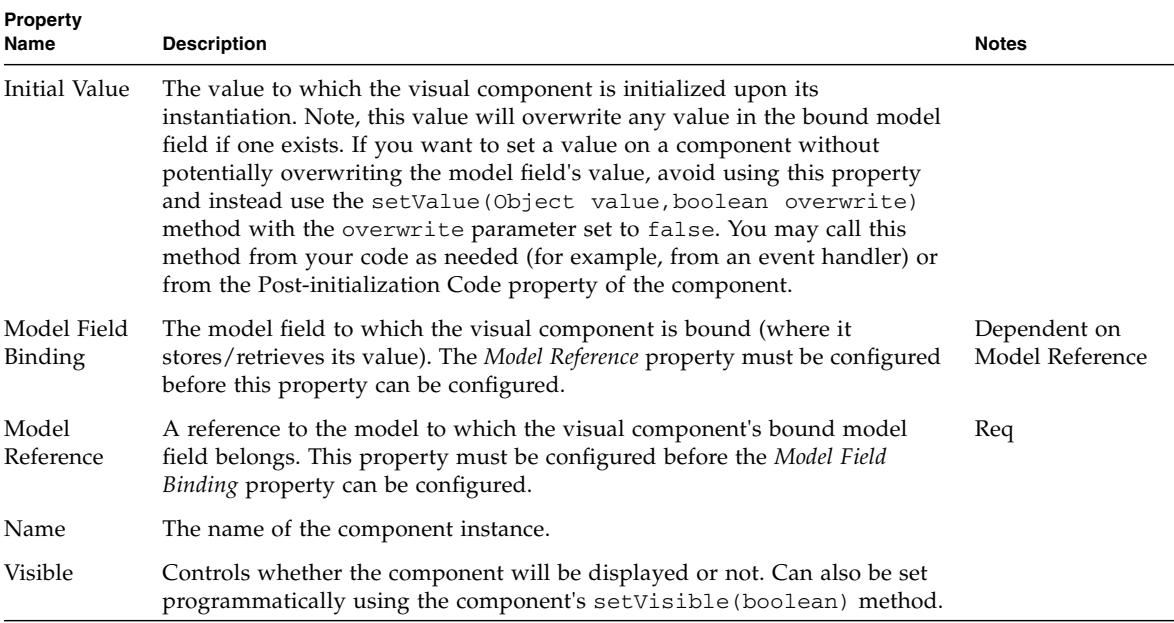

# Validating Text Field

The Validating Text Field component is a single-line, free-form text input field with the ability to validate the user-supplied text using an associated validation component.

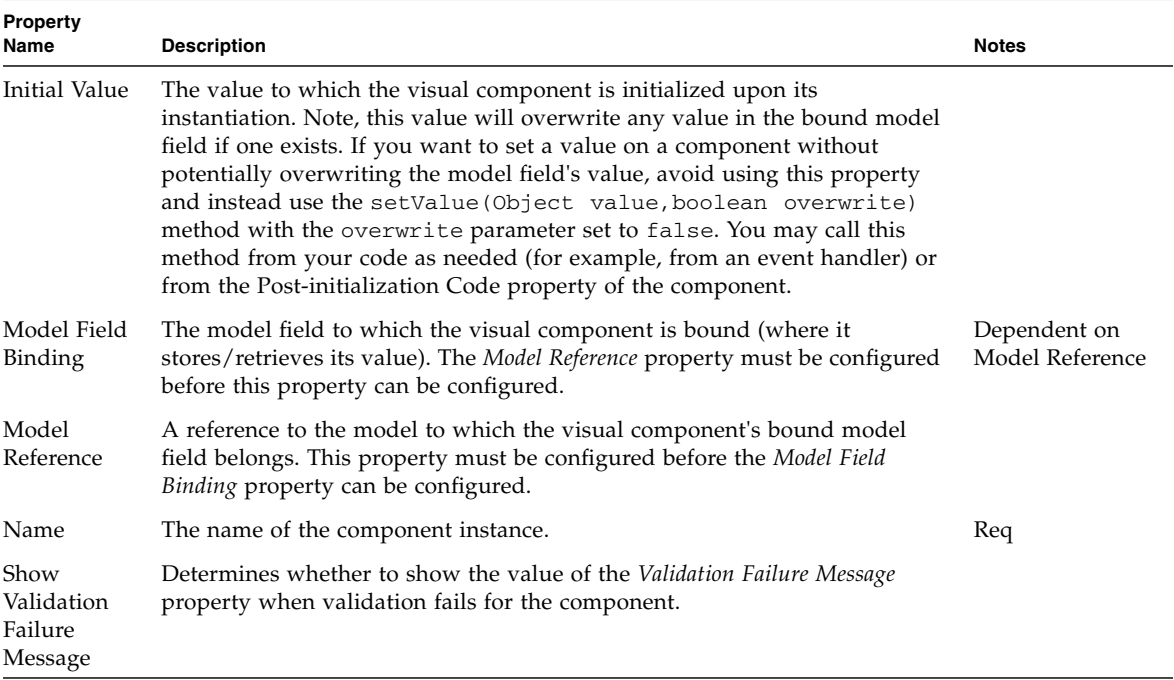

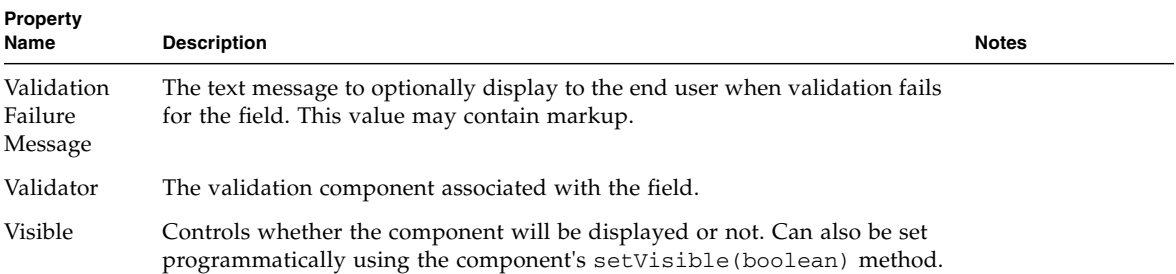

# Validating Text Area

The Validating Text Area component is a multi-line, free-form text input field with the ability to validate the user-supplied text using an associated validation component.

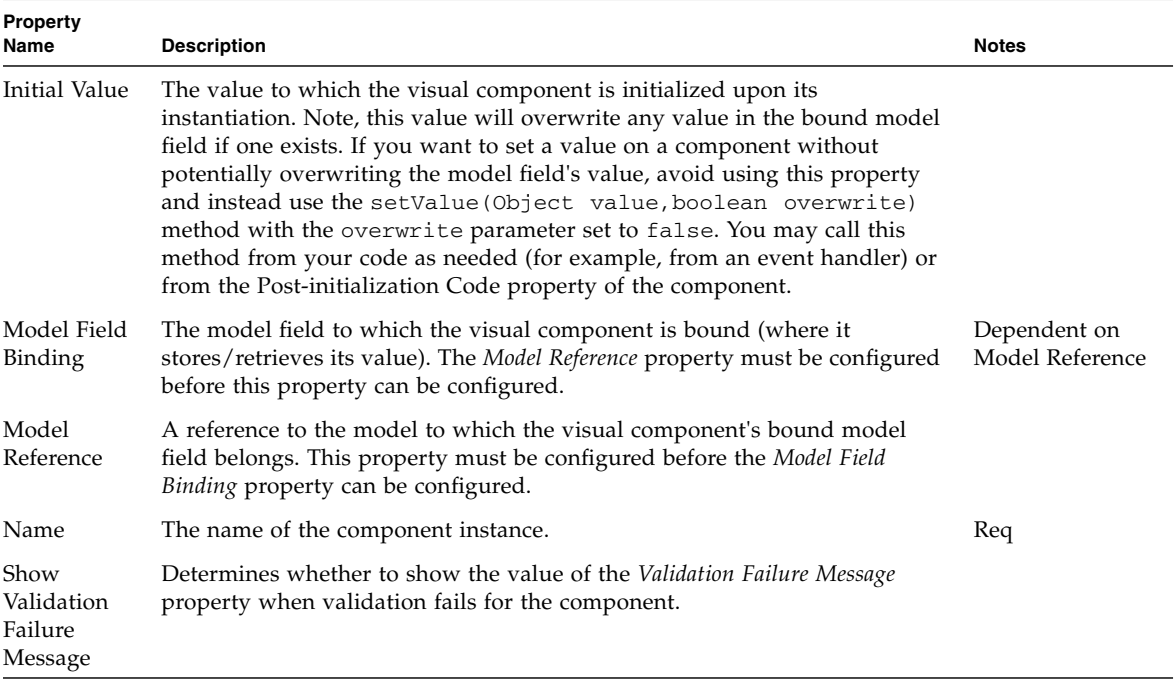

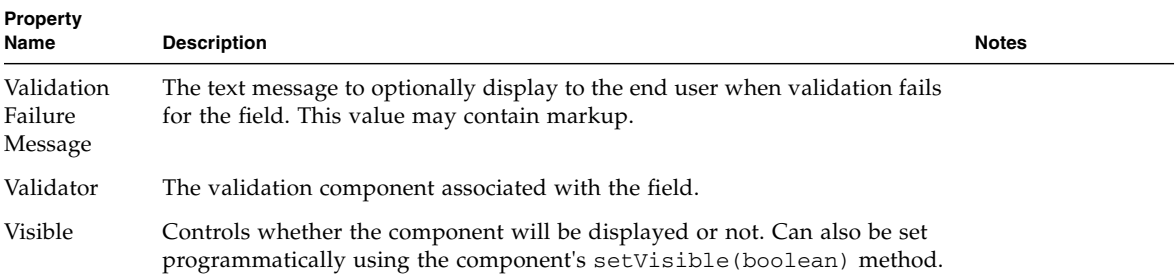

## Bean Adapter Model

The Bean Adapter Model allows developers to use one or more JavaBeans as the backing datastore for a model. This allows display fields to be bound to JavaBean properties, and is a convenient approach when you have an application object model and want to leverage automatic binding of these objects to a view. This model is an ideal solution for integrating with an EJB client library. The common and recommended approach when designing a client EJB interface is to use the transfer object pattern where the input, output and return parameters of the EJB business methods are primitive or JavaBeans or collections of the same.

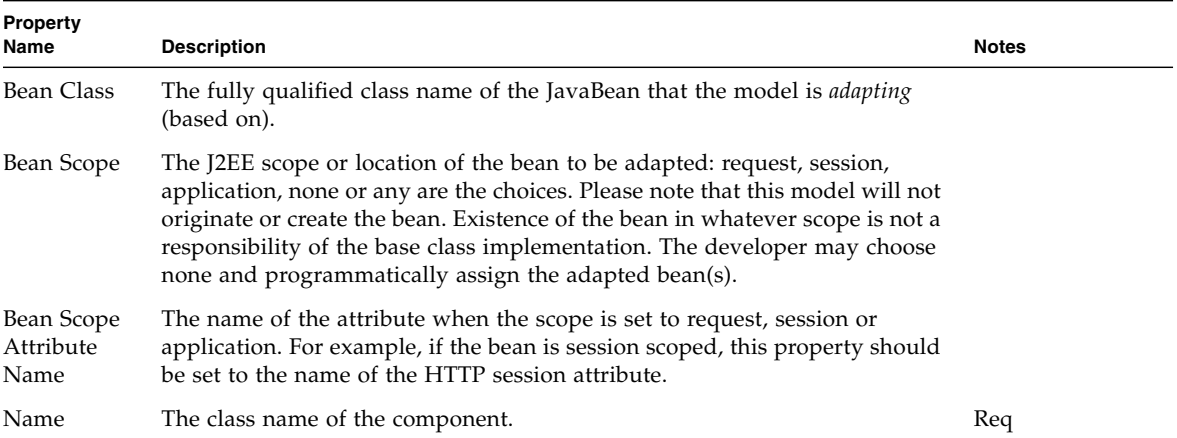

#### Bean Adapter Model Design Actions

#### *Update Fields*

Provides for the automatic validation of the Bean Class property and the creation of a model field for each JavaBean property of the Bean Class. This mechanism uses JavaBean introspection to determine the properties. Since the Introspector may cache BeanInfo, repeated invocations of this design action will usually yield the same set of JavaBean properties. If the adapted Bean Class itself changes, then the Studio filesystem for that Bean Class will need to be remounted so that the Bean Introspector will pick up the latest property descriptors.

#### Fields

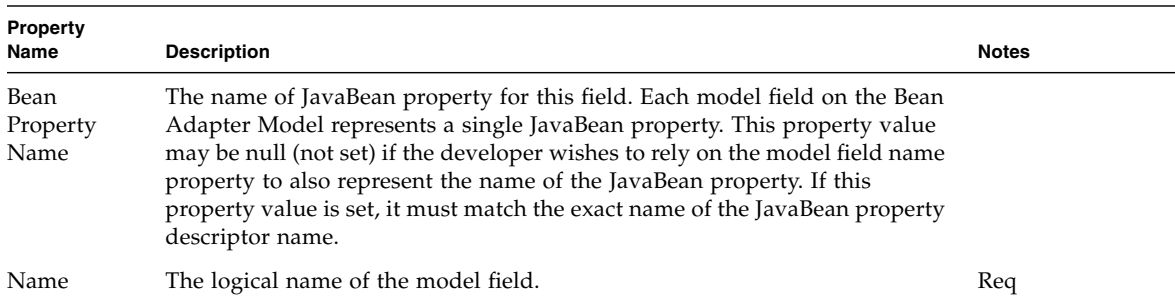

## Custom Model

Custom Model extensible components support developers who need to create completely new and arbitrary model implementations. While it has always been possible to code a new model implementation manually, using custom models, one may have the new model and its fields and operations exposed in the IDE, automatically. The custom model provides little existing infrastructure and no storage for model data. The custom model is a solution for the developer who would have previously coded a new model from scratch by minimally implementing the Model interface.

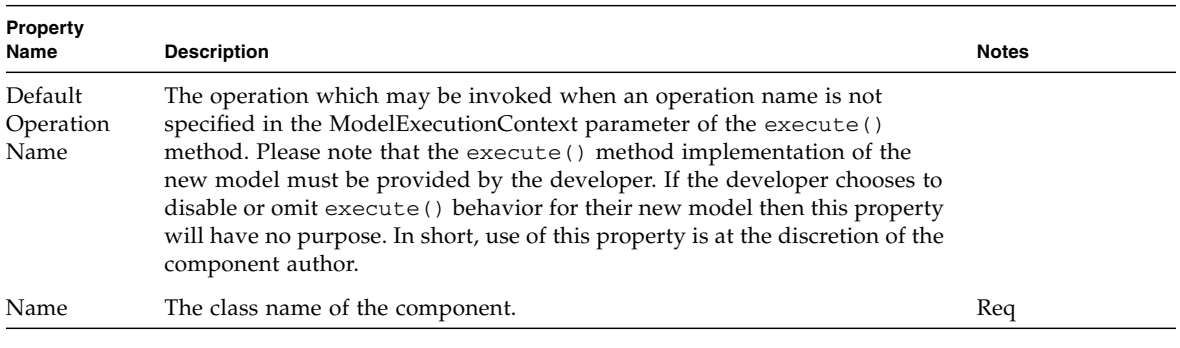

#### Fields

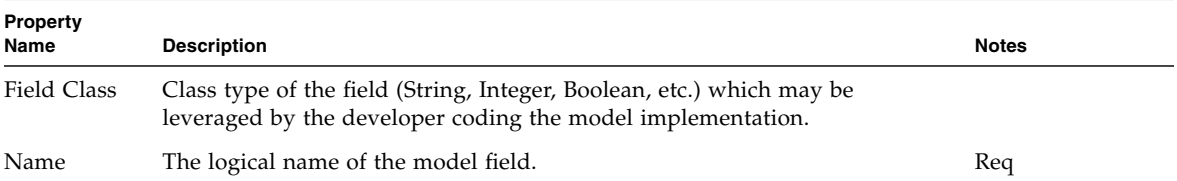

#### Operations

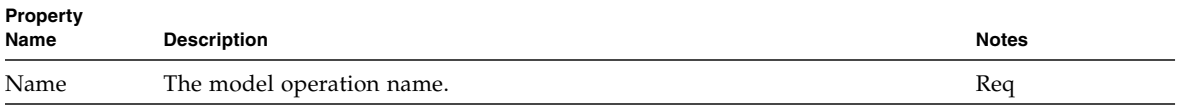

### Simple Custom Model

The Simple Custom Model provides a foundation for a new model which requires advanced dataset management and pagination support. The simple custom model is a solution for the developer who would have previously coded a new model which specialized com.iplanet.jato.model.DefaultModel. Unlike other types of custom model, this type provides field value storage and other behavior, allowing the developer to merely customize existing capabilities rather then define them.

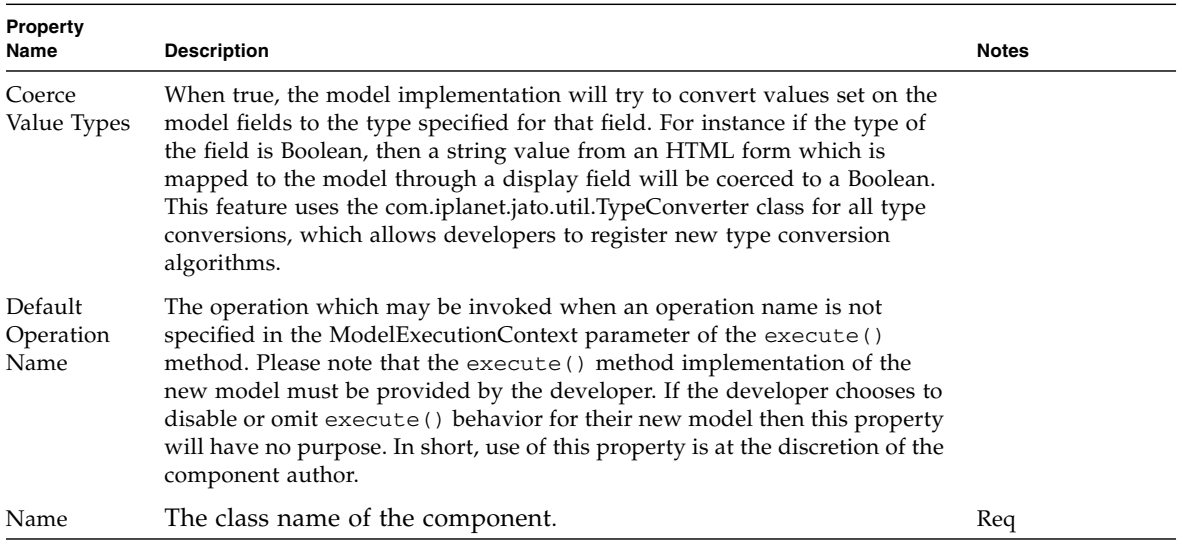

#### Fields

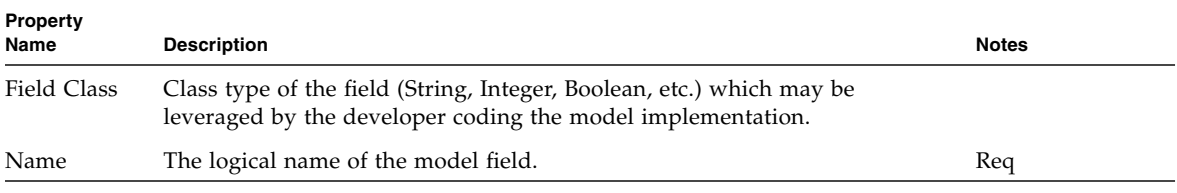

### Operations

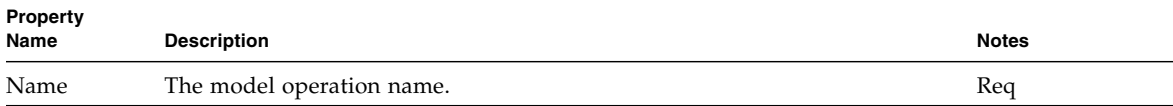

## Custom Tree Model

The Custom Tree Model allows a developer to use data stores that use a hierarchical (tree or directory like) data structure, like XML documents, LDAP repositories, or file systems.

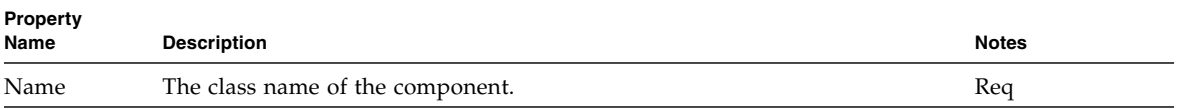

### HTTP Session Model

An HTTP Session Model uses the HTTP session as its backing data store. HTTP session model fields map directly to HTTP session attributes. Unlike most other models, the fields of an HTTP session model are merely a passthrough vehicle for the values to the session attributes. In other words, setting the value on a field pushes the value immediately into the session attribute without the need to execute the model to update the actual backing data store. This model has no internal storage it is a facade to the session attributes.

HTTP session model is not required for interaction with the HTTP Session within a Sun ONE Application Framework application. The HTTP session API is completely accessible as it is in any web application. This model provides an avenue for the developer to formally declare session attributes during application design time for use in binding and potentially as an adapter or interceptor to HttpSession.

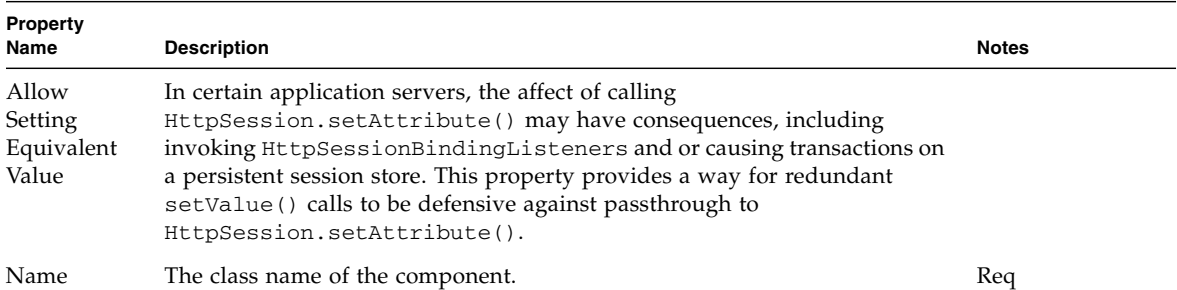

#### Fields

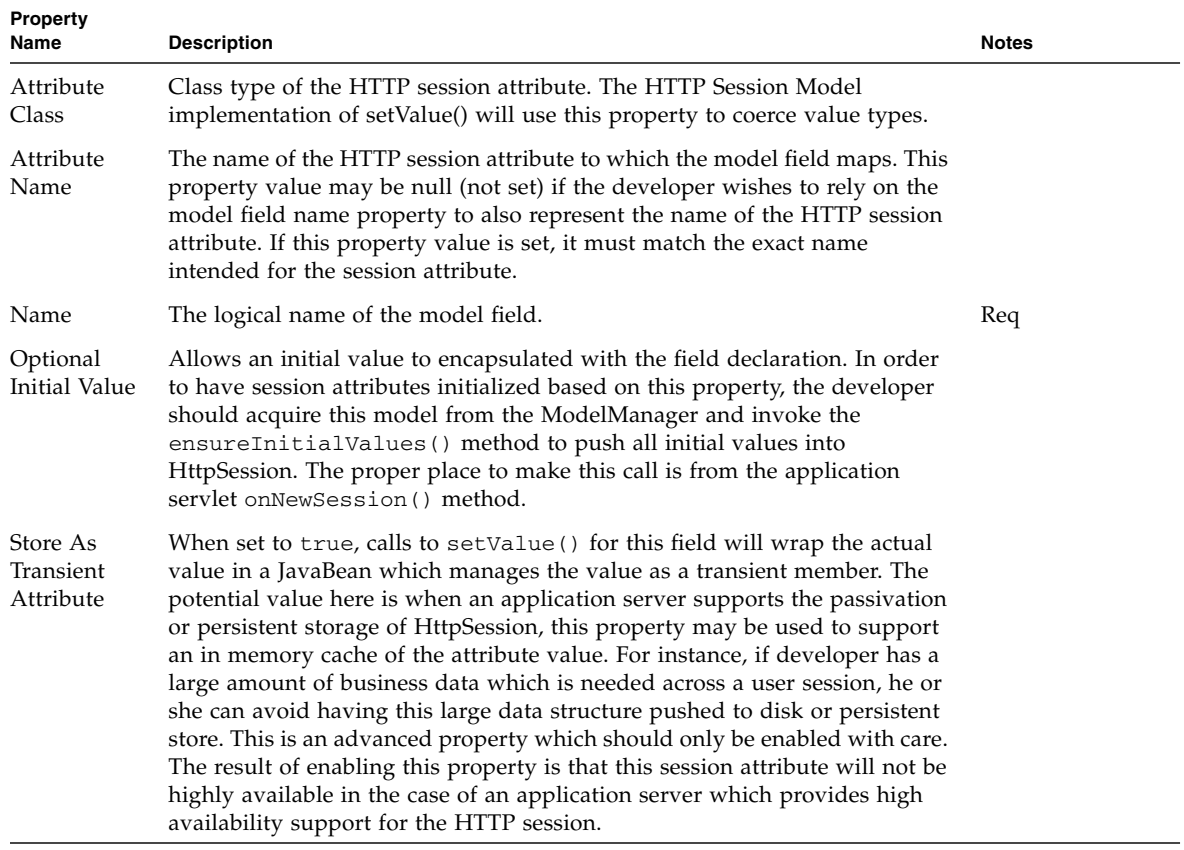
## JDBC SQL Query Model

The JDBC SQL Query Model allows developers to use one or more RDBMS tables as the backing datastore for the model. This allows display fields to be bound to columns in the database tables. All of the SQL operations can be performed using the query model: select (including multi-table joins), insert, update, and delete.

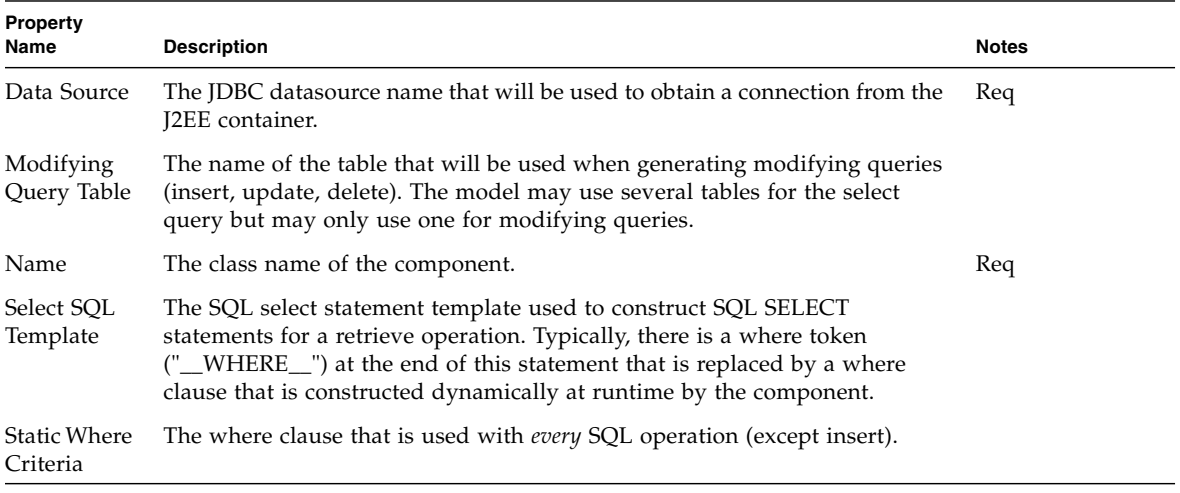

### Fields

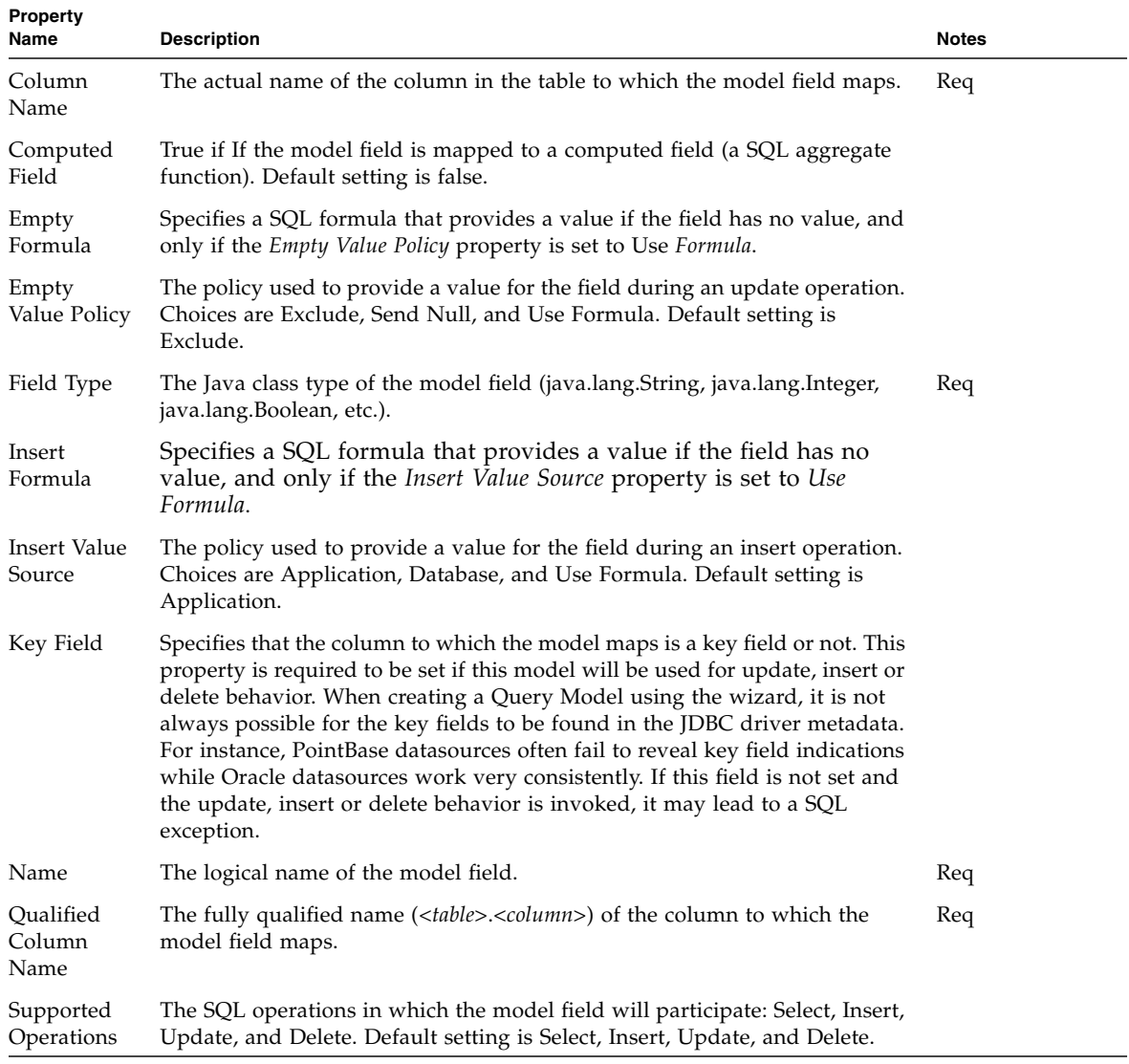

## JDBC Stored Procedure Model

The JDBC Stored Procedure model allows developers to execute stored procedures. This allows display fields to be bound to parameters and result columns (where vendor supported) in the stored procedure.

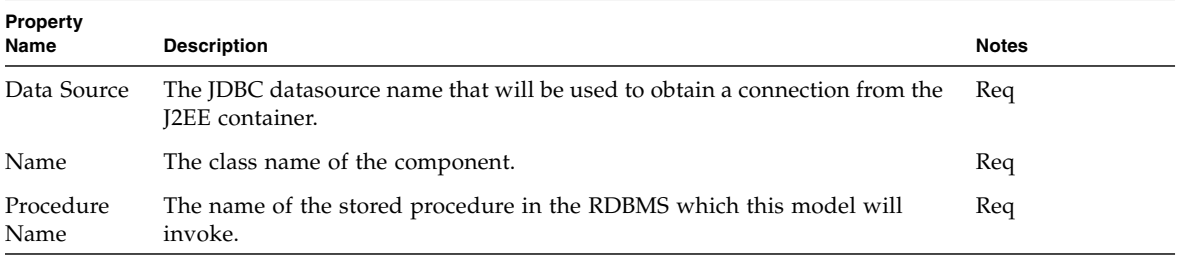

### Result Set Column Fields

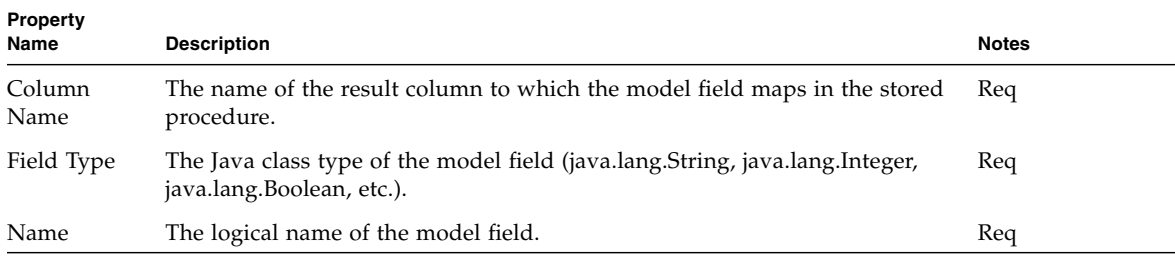

### Procedure Parameter Fields

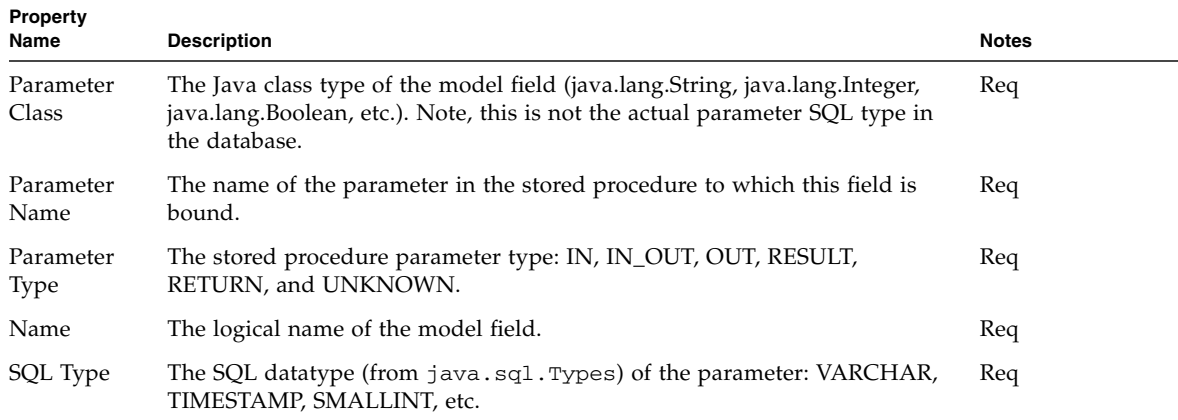

## Object Adapter Model

The Object Adapter Model provides access to any object's, or any of its contained objects', fields, bean properties, and/or methods using path expressions that specify *deep* access to object members.

After the Object Class Name property has been set for the model, and if that class is compiled and loadable, the general keypath binding chooser is available for browsing, or for use when binding to display fields on views. Although views may bind to anonymous path expressions, the developer may also create named model fields that act as aliases to complex path expressions to help isolate changes in the object graph from clients of the model. This can be done manually after adding a model field and setting the model field properties, or automatically by invoking the *Browse/Add Object Field Bindings* action.

This component implements com.iplanet.jato.model.ExecutingModel, and may have model operations declared in the IDE. These model operations are mapped to the top-level methods on the adapted object class, and only these methods may be exposed as model operations. Although path expressions may invoke a deep method in the object graph, the current implementation only supports methods with zero parameters or string literal parameters. Model operations may be created manually by adding a new model operation and editing the property sheet for the operation name and parameters. Operations may be automatically added using the contextual menu choice *Complete Missing Operations*.

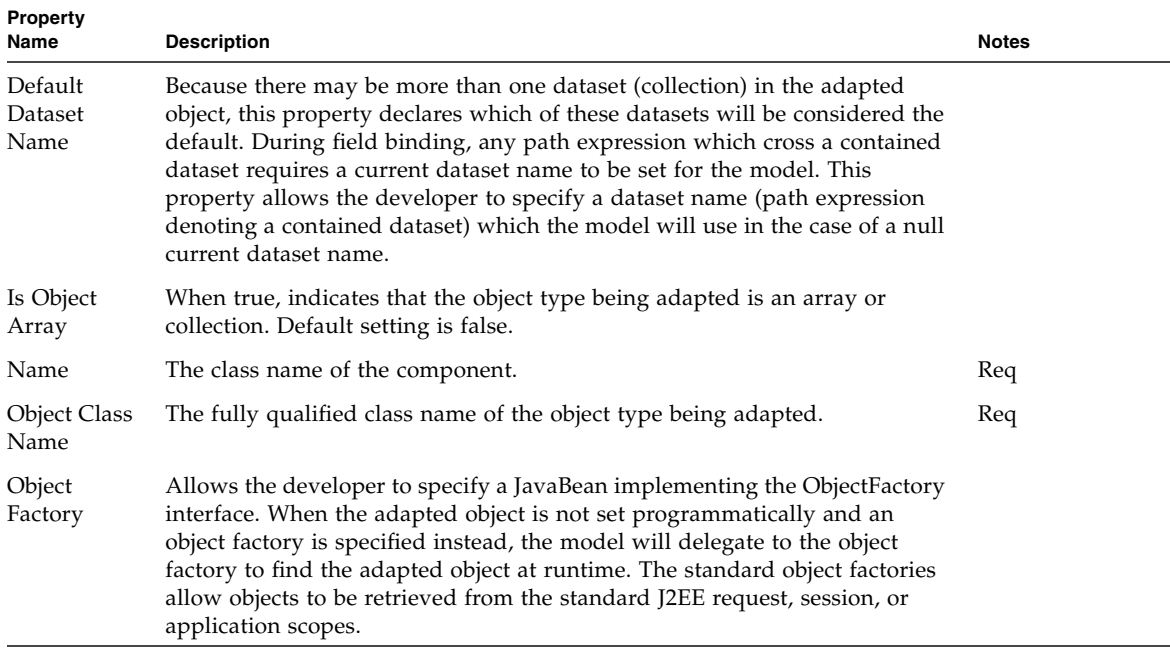

### Object Adapter Model Design Actions

#### *Complete Missing Operations*

Invoking this action will ensure that there are at least a set of model operations representative of the top-level public methods on the adapted object. Please refer to the detailed JavaDocs which describe the storage mechanism for model operations parameters and return values.

#### *Browse/Add Object Field Bindings*

Invoking this action opens the binding chooser dialog and allows the developer to explore properties and operations of the object (properties are only available if the object is a JavaBean, and operations are only available if operations have been defined for top-level object methods). The dialog displays the key path expression for the currently selected node in the object graph. Nodes in the object graph which represent datasets have path expressions highlighted and denoted as dataset names. Selecting *OK* will generate a new model field for the currently selected node in the graph. Selecting *Cancel* will exit the dialog without adding a field. Developers may

also highlight the current path expression and copy it to the clipboard. This capability is useful when setting the *Default Dataset Name* property, or the *Primary Dataset Name* property of a TiledView.

#### Fields

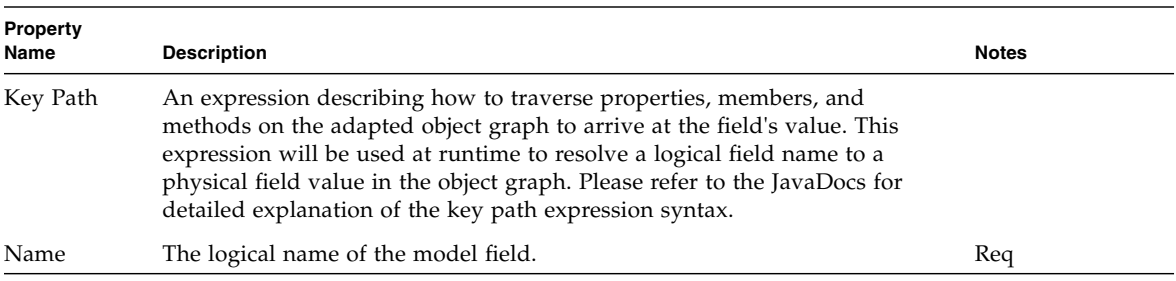

### Operations

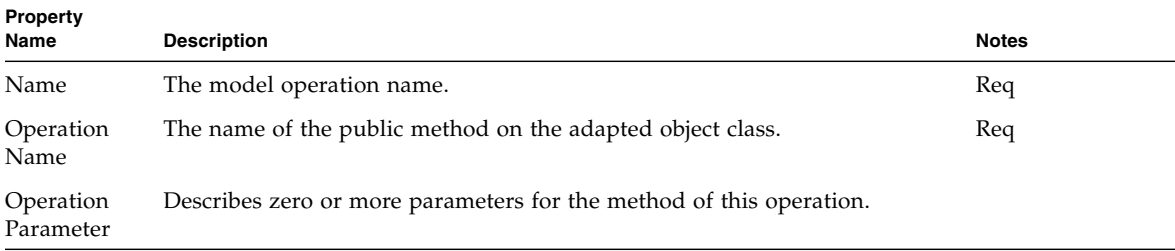

## Resource Bundle Model

The Resource Bundle Model enables a developer to use a resource bundle to retrieve localized values. Model field names used in this model are the names of these resources. A common use of the resource bundle model is to localize a page by forming any localized content with static text display fields and binding the display fields to a resource bundle model. The locale used by the model to find resources at runtime may be set programmatically. If not set, the model will use the default system locale.

This model component has a model field chooser which will display the available resources if the resource bundle has been set. In addition, this model supports predefined model fields which encapsulate a resource name. In this way, if resource names change in the bundle, clients of the model will be insulated from the resource name change. Another possible use of the model fields would be to dynamically change a field's resource name at runtime without affecting clients bound to the model field.

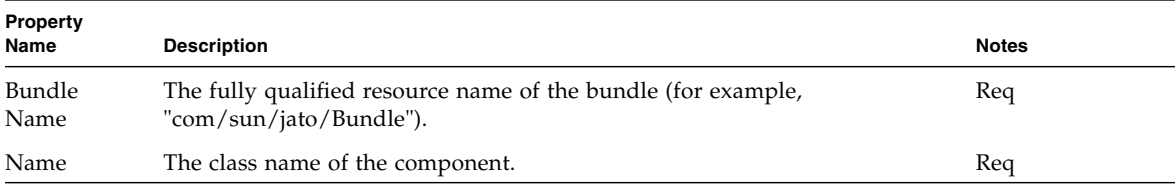

### Fields

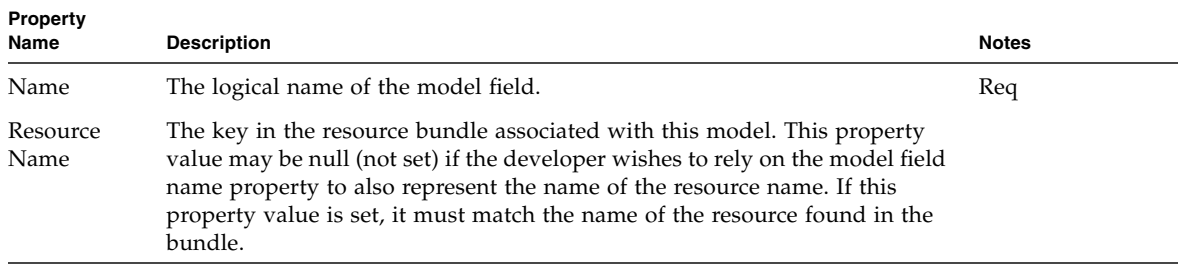

## Web Service Model

The Web Service Model (WS model) allows developers to easily execute Web service operations and retrieve/populate the parameters of those operations via display field bindings. The Web service model is a specialized object adapter model which specifically handles JAX-RPC client stubs. The result is a model which adapts to arbitrary RPC-style Web services.

The Web service model is fully configured by the wizard when it is created: all required properties are set and model operations are declared for the methods on the Web services port. Usually the only remaining configuration task is to set the default dataset name, if needed.

Note that when the model is created, JAX-RPC client stubs are generated in the application's WEB-INF/classes/stubs directory, and JAX-RPC support libraries are added to the application's WEB-INF/lib directory automatically.

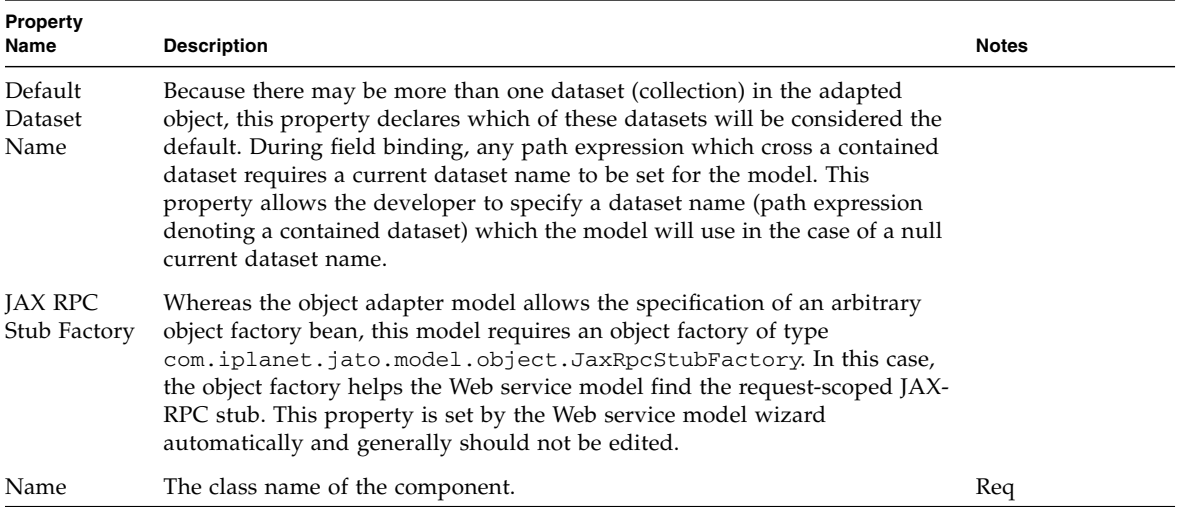

### Fields

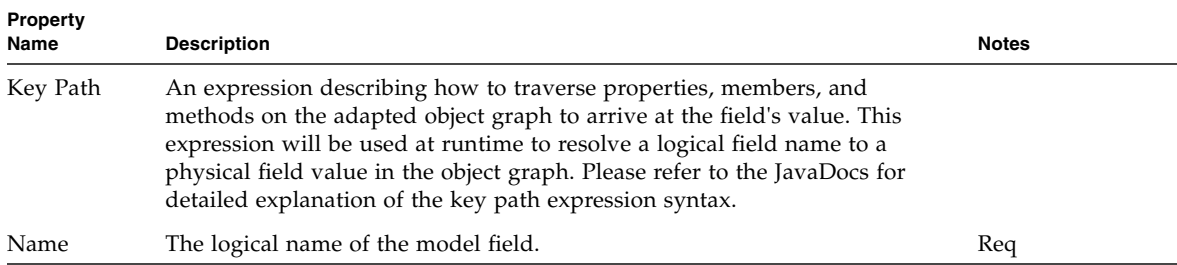

## Operations

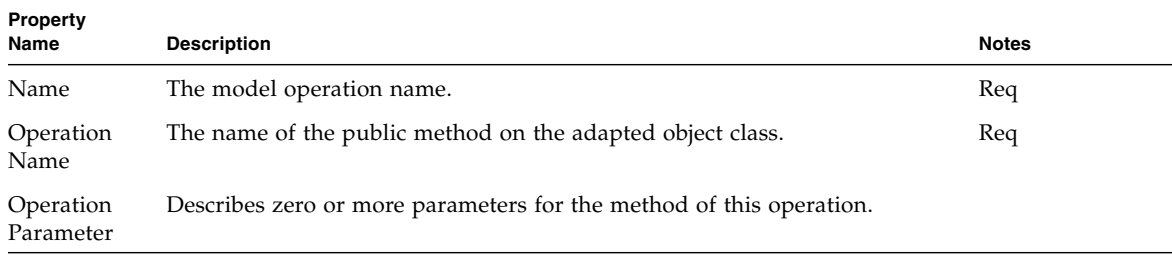

## Basic Command

The Basic Command component is a controller or request handler component. It is a simple structure for creating reusable and extensible request handling objects.

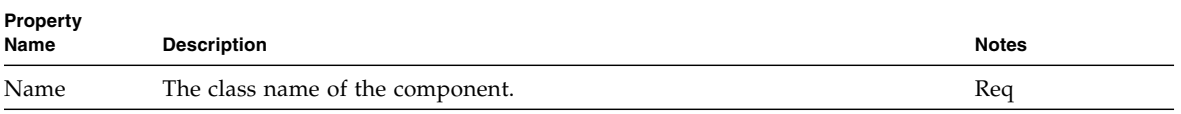

## Command Chain

The Command Chain component enables a developer to link together two or more command components to be invoked in sequence.

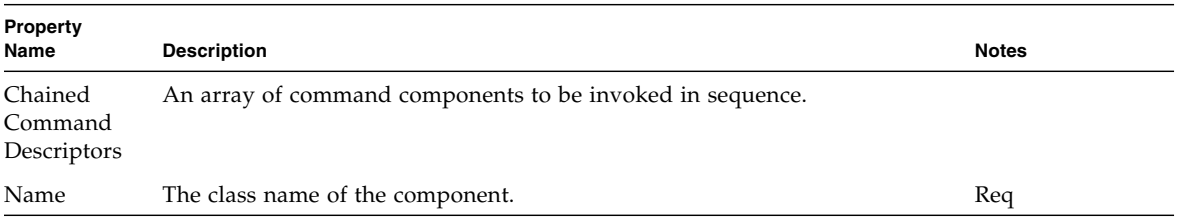

# Application Attribute Factory

The Application Attribute Factory is a factory that acquires an object from application scope.

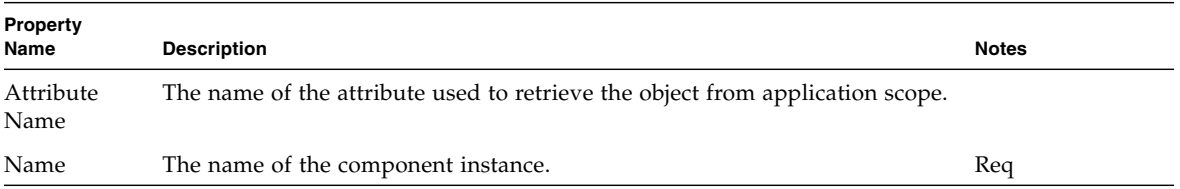

## Execute Model and Goto Page Command

The Execute Model Goto Page Command (execute and forward command) automatically executes a model and then displays a page within the current application.

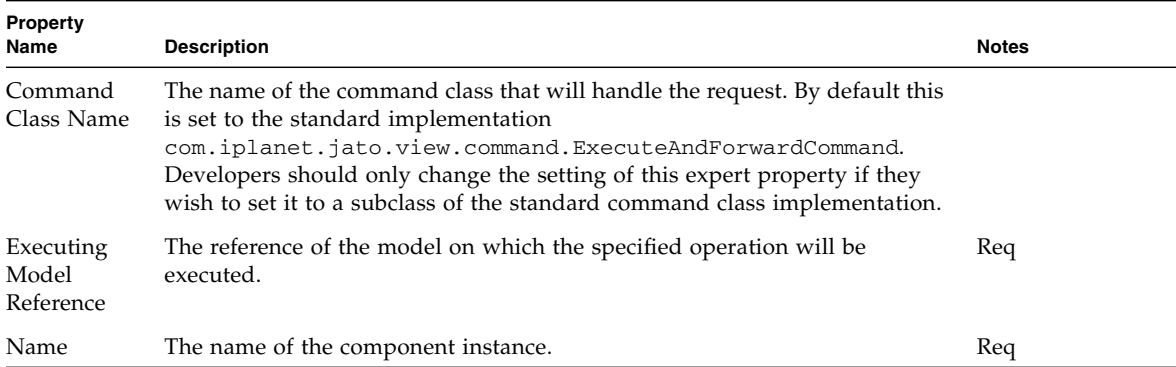

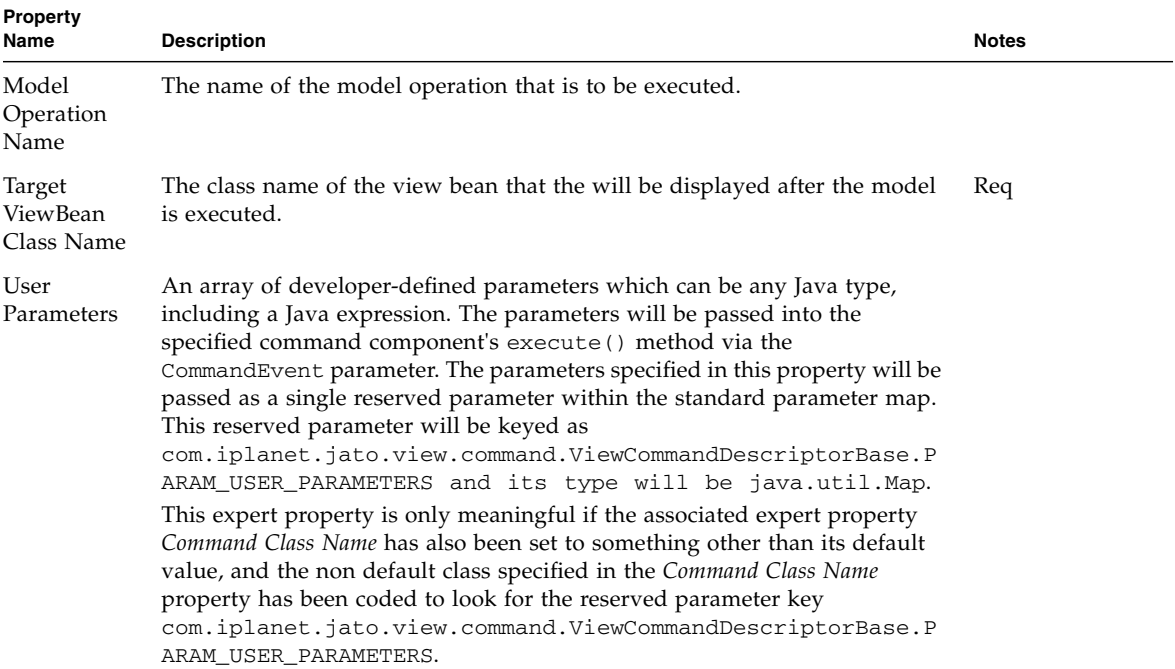

## Execute Model Command

The Execute Model Command automatically executes a model when invoked.

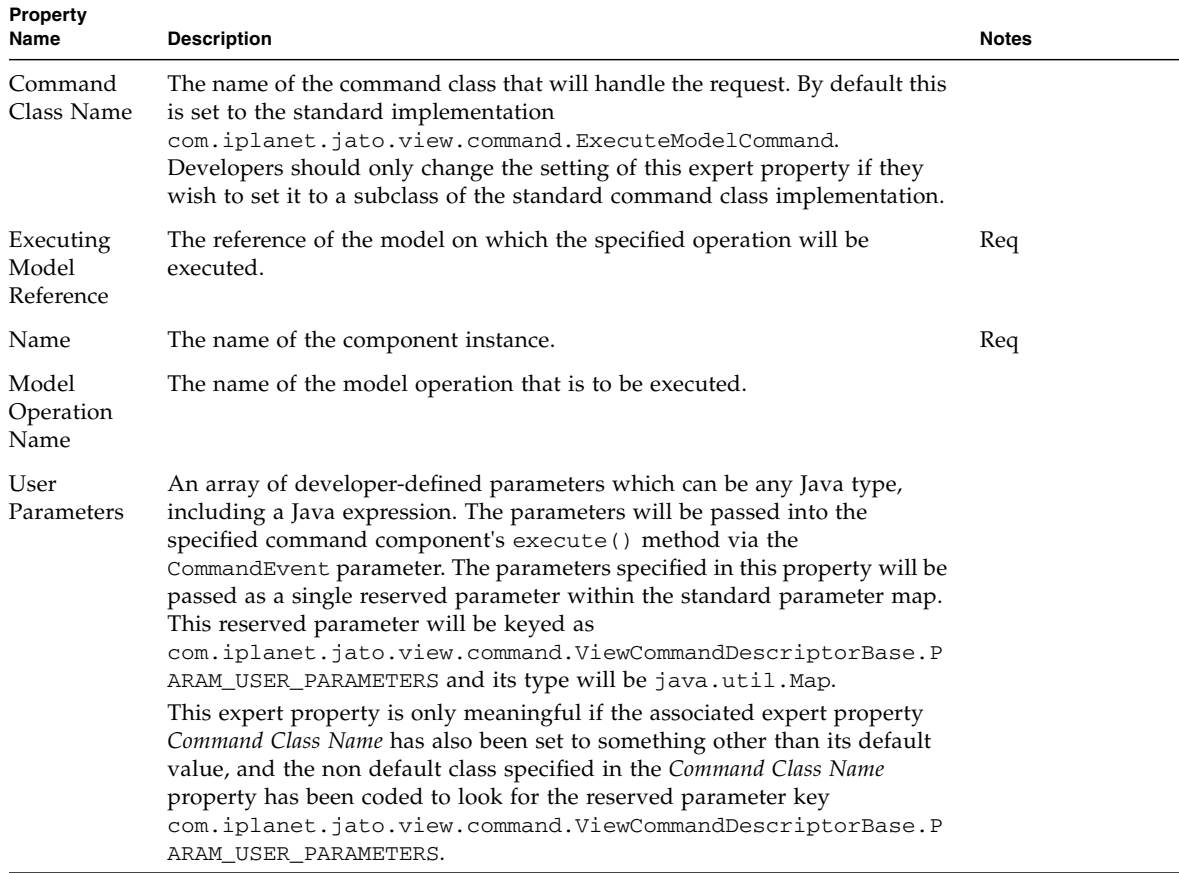

## Forward Command

The Forward Command uses the servlet RequestDispatcher to forward to a resource within the current application.

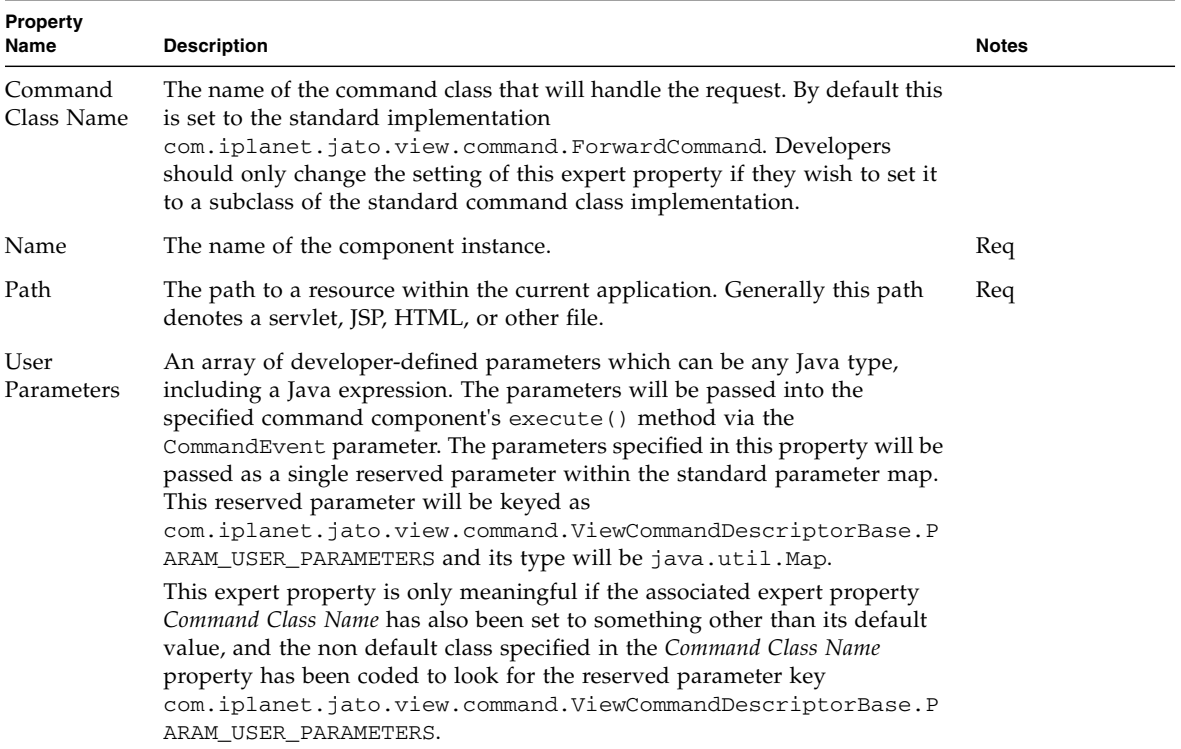

## Goto ViewBean Command

The Goto ViewBean Command displays a page component when invoked.

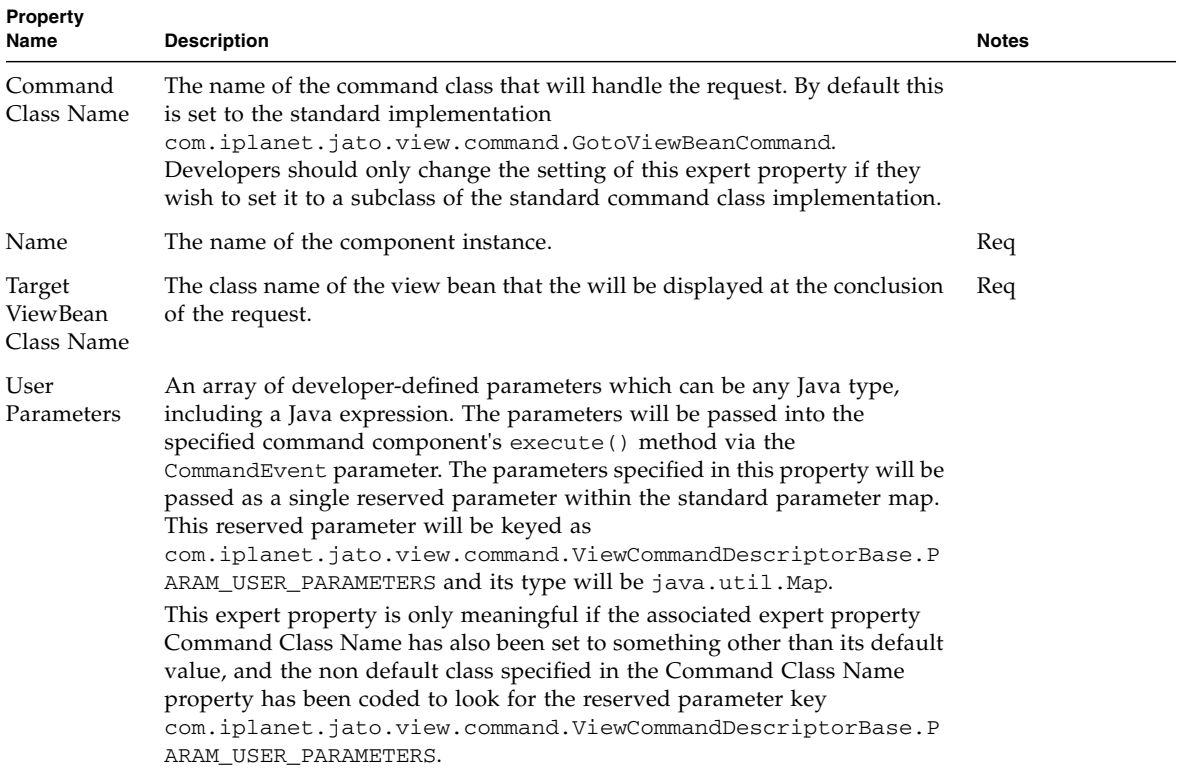

## Include Command

The Include Command component uses the servlet RequestDispatcher to perform an include of a resource within the current application.

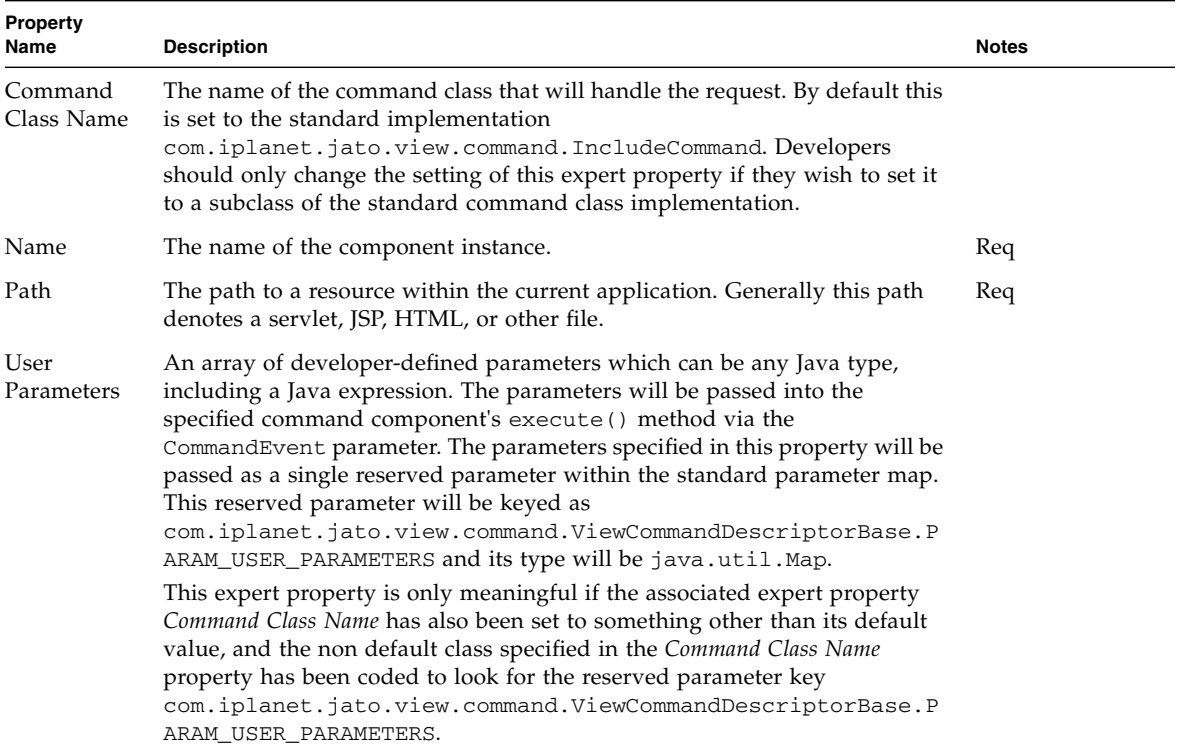

## Redirect Command

The Redirect Command redirects the current request to any internal or external URL using an HTTP 302 redirect response.

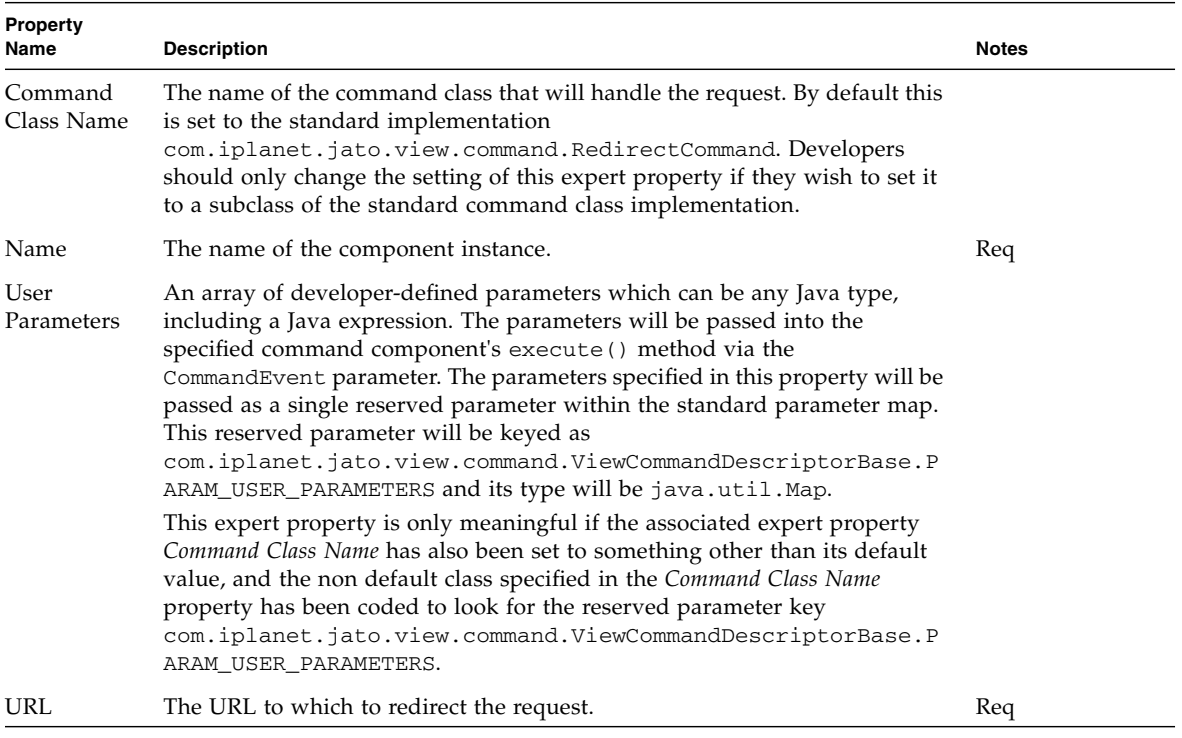

# Regular Expression Validator

The Regular Expression Validator is a simple validator that uses JDK 1.4 regular expressions to validate a value.

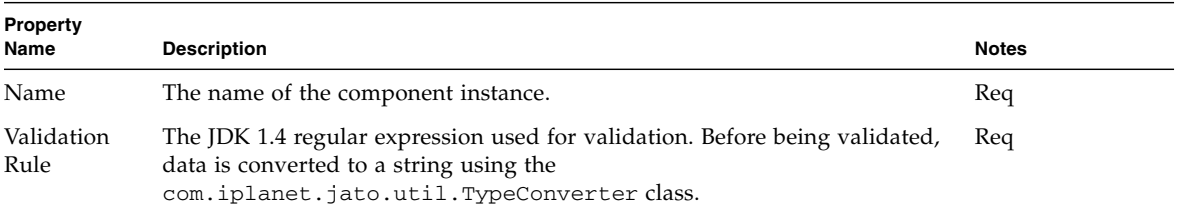

# Request Attribute Factory

The Request Attribute Factory is a factory that acquires an object from request scope.

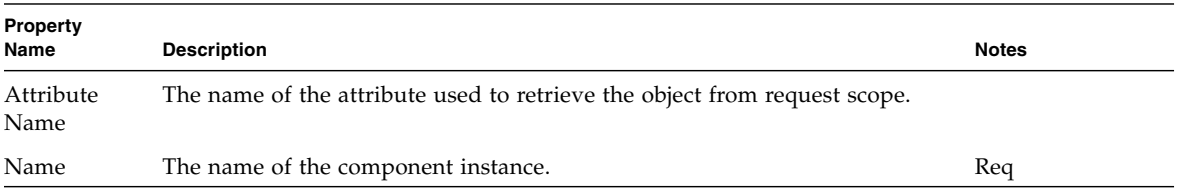

# Session Attribute Factory

The Session Attribute Factory is a factory that acquires an object from session scope.

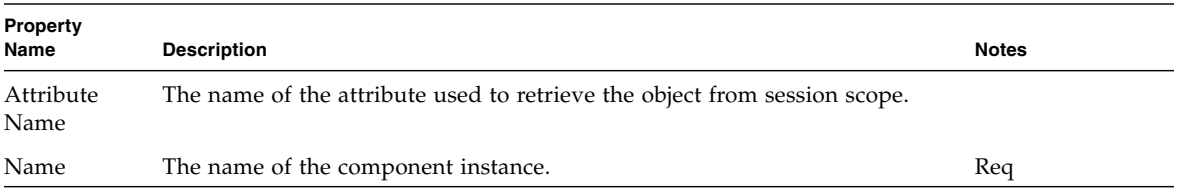
CHAPTER **46**

# Simple Choice

<span id="page-108-0"></span>A simple Choice implementation.

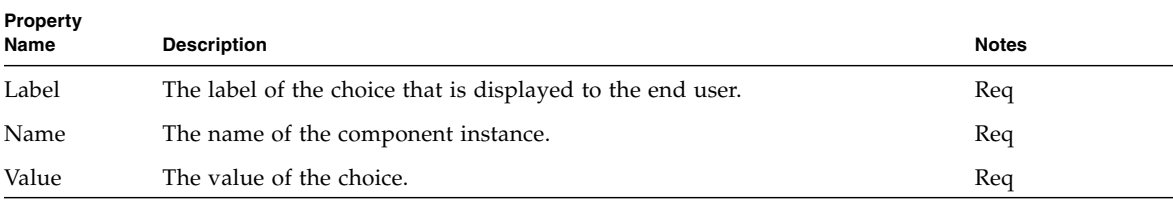

# CHAPTER **47**

# Model Reference

#### <span id="page-110-0"></span>A Model Reference configures an instance of com.iplanet.jato.model.SimpleModelReference.

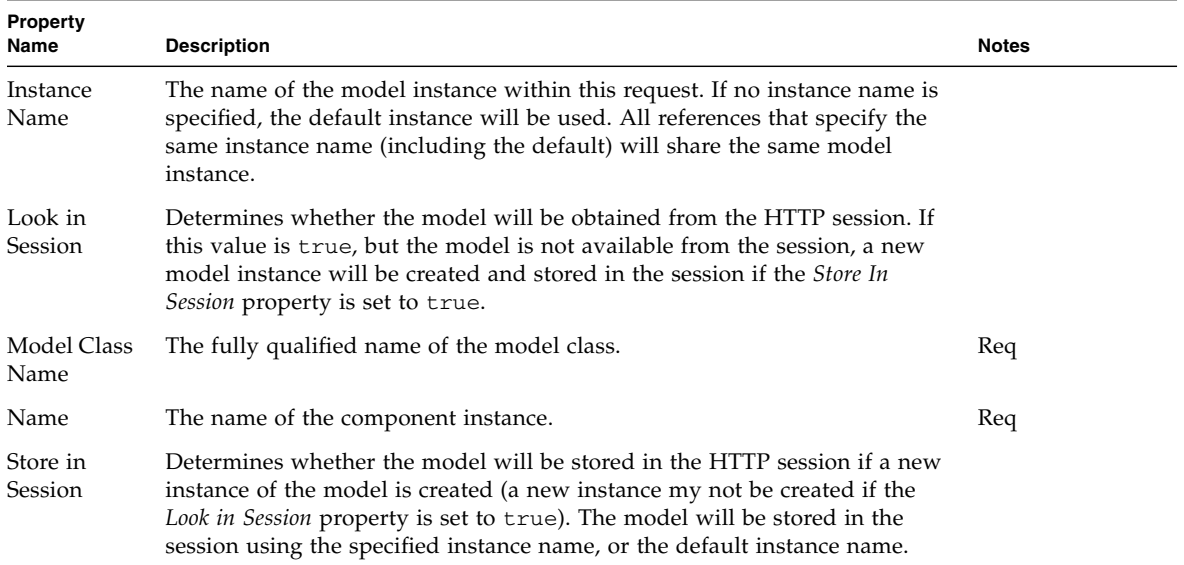

# Type Validator

<span id="page-112-0"></span>A Type Validator validates based on successful conversion to a specified type.

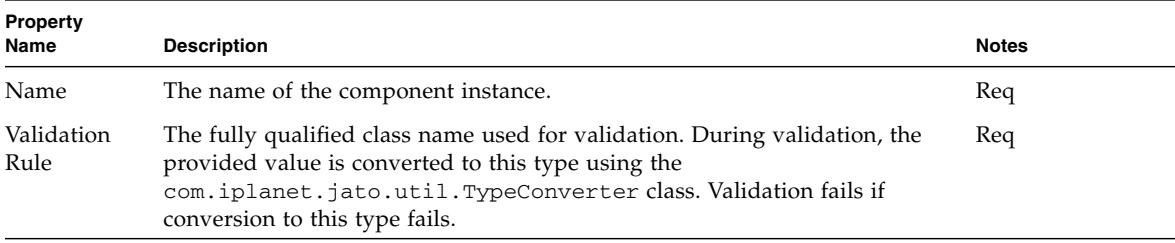

# User-Defined Command

<span id="page-114-0"></span>The User-defined Command component represents a reference to any command component within the current application or its component libraries.

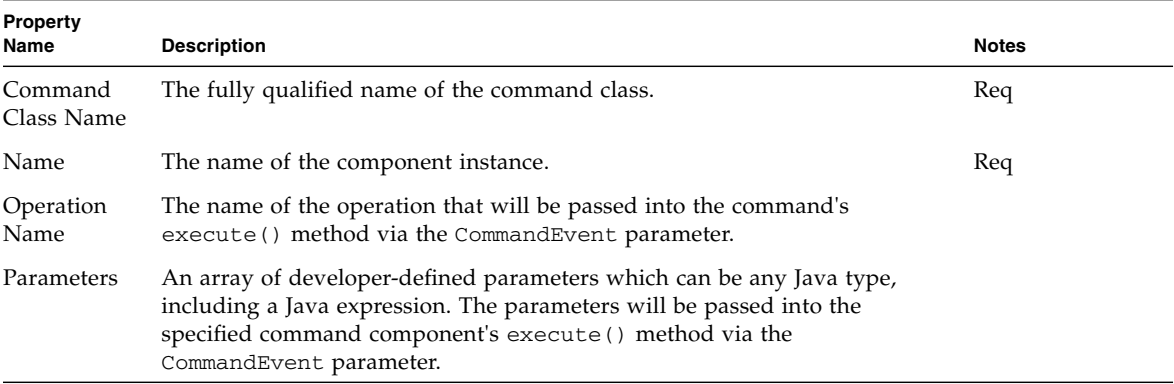

# WebAction Command

<span id="page-116-0"></span>The Web Action Command invokes a WebAction on the specified WebActionHandler component.

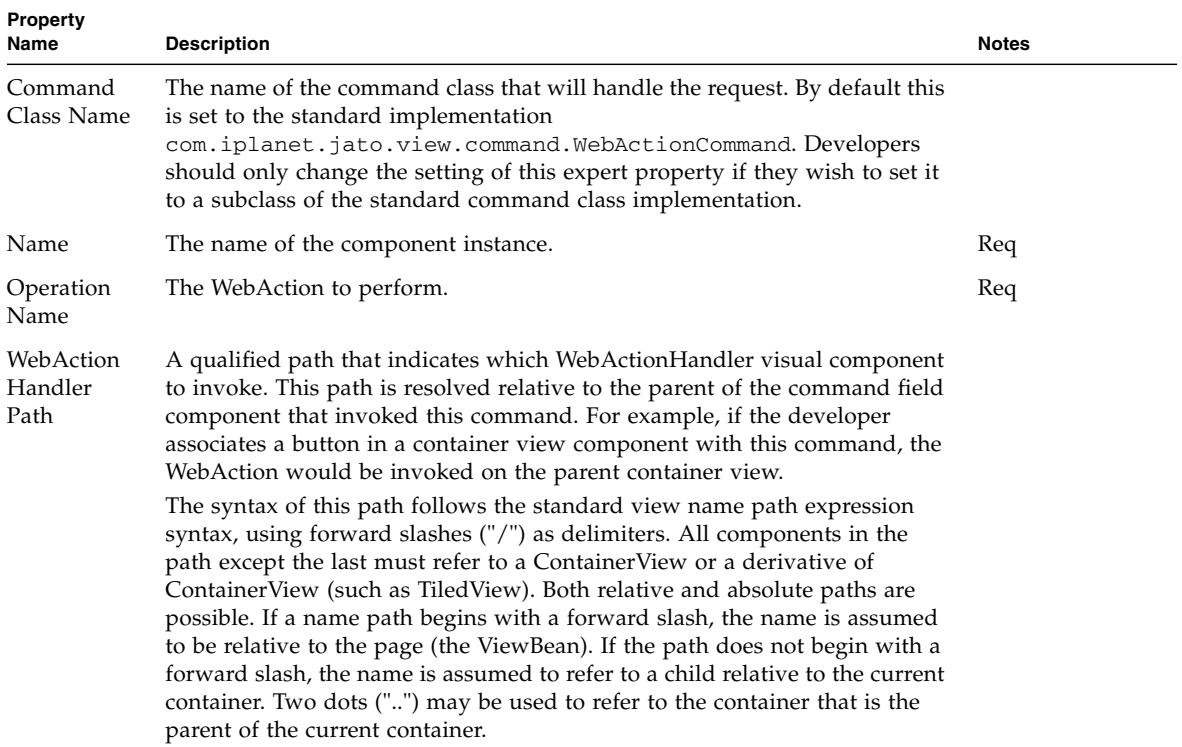

# Index

# **A**

[application attribute factory, 89](#page-88-0)

#### **B**

[Basic Command, 85](#page-84-0) [Basic Container View component, 19](#page-18-0) [Basic TiledView \(tiled view\) component, 21](#page-20-0) [Basic TreeView \(tree view\) component, 23](#page-22-0) [Basic ViewBean \(Page\), 25](#page-24-0) [bean adapter model, 63](#page-62-0) [Bean Adapter Model Design Actions, 64](#page-63-0) [Bean Adapter Model Design Actions \(Fields\), 64](#page-63-1) [Bean Adapter Model Design Actions \(Update](#page-63-2) Fields), 64 [book organization, 7](#page-6-0) [Button, 27](#page-26-0)

# **C**

[Check Box, 29](#page-28-0) [Combo Box, 31](#page-30-0) [Command Chain, 87](#page-86-0) [Command components, 16](#page-15-0) [Component Overview, 13](#page-12-0) [component reference, 17](#page-16-0) [Custom model, 65](#page-64-0) [Custom Model \(Fields\), 65](#page-64-1) [Custom Model \(Operations\), 66](#page-65-0) [custom tree model, 69](#page-68-0)

## **D**

[Data-Driven Combo Box, 33](#page-32-0) [Data-Driven List Box, 35](#page-34-0) [Data-Driven Radio Buttons, 37](#page-36-0) documentation [accessing, 10](#page-9-0) [related, 10](#page-9-1)

## **E**

[Execute Model Command, 93](#page-92-0) [Execute Model Goto Page Command \(execute and](#page-90-0) forward command), 91 [Extensible Visual Components, 14](#page-13-0) [extensible visual components, supported, 13](#page-12-1)

# **F**

feedback [send to Sun, 11](#page-10-0) [File Upload, 39](#page-38-0) [Forward Command, 95](#page-94-0)

## **G**

[Goto Page Command, 97](#page-96-0)

# **H**

[Hidden Field, 41](#page-40-0) [HTTP session model, 71](#page-70-0) [HTTP session model \(Fields\), 72](#page-71-0) [Hyperlink \(HREF\), 43](#page-42-0)

## **I**

[Image, 45](#page-44-0) [Include Command, 99](#page-98-0)

#### **J**

[JDBC SQL query model, 73](#page-72-0) [JDBC SQL query model \(Fields\), 74](#page-73-0) [JDBC stored procedure model, 75](#page-74-0) [JDBC stored procedure model \(Procedure](#page-75-0) Parameter Fields), 76 [JDBC stored procedure model \(Result Set Column](#page-74-1) Fields), 75

#### **L**

[List Box, 47](#page-46-0)

#### **M**

[Model components, 15](#page-14-0) [model reference, 111](#page-110-0)

#### **N**

[Non-Extensible Visual Components, 14](#page-13-1) [non-extensible visual components, supported, 13](#page-12-2) [Non-Visual Components, 16](#page-15-1)

## **O**

[Object adapter model, 77](#page-76-0) [Object Adapter Model Design Actions, 78](#page-77-0) Object Adapter Model Design Actions [\(Browse/Add Object Field Bindings\), 78](#page-77-1) [Object Adapter Model Design Actions \(Complete](#page-77-2) Missing Operations), 78 [Object Adapter Model Design Actions \(Fields\), 79](#page-78-0) [Object Adapter Model Design Actions](#page-78-1) (Operations), 79

## **P**

[part number, IDE Guide, 11](#page-10-1) [Password Field, 49](#page-48-0) [Preface, 7 to](#page-6-1) [11](#page-10-2)

# **R**

[Radio Buttons, 51](#page-50-0) [Redirect Command, 101](#page-100-0) [reference, component, 17](#page-16-1) [regular expression validator, 103](#page-102-0) [related documentation, 10](#page-9-2) [request attribute factory, 105](#page-104-0) [resource bundle model, 81](#page-80-0) [resource bundle model \(Fields\), 82](#page-81-0)

## **S**

[session attribute factory, 107](#page-106-0) [simple choice, 109](#page-108-0) [simple custom model, 67](#page-66-0) [simple custom model \(Fields\), 68](#page-67-0) [Simple Custom Model \(Operations\), 68](#page-67-1) [Static Text Field, 53](#page-52-0) [subclassing, 13](#page-12-3) [Sun documentation, accessing, 10](#page-9-3) [Sun technical support, 11](#page-10-3) support [technical, 11](#page-10-4)

#### **T**

[technical support, 11](#page-10-5)

[Text Area, 57](#page-56-0) [Text Field, 55](#page-54-0) [type validator, 113](#page-112-0)

# **U**

[UNIX commands, using, 9](#page-8-0) [Update Fields, Bean Adapter Model Design](#page-63-3) Actions, 64 [User-defined Command, 115](#page-114-0)

# **V**

[Validating Text Area, 61](#page-60-0) [Validating Text Field, 59](#page-58-0) [Visual components, 13](#page-12-4)

# **W**

[Web Action Command, 117](#page-116-0) [Web Service Model \(Fields\), 84](#page-83-0) [Web Service Model \(Operations\), 84](#page-83-1) [Web service model \(WS model\), 83](#page-82-0)